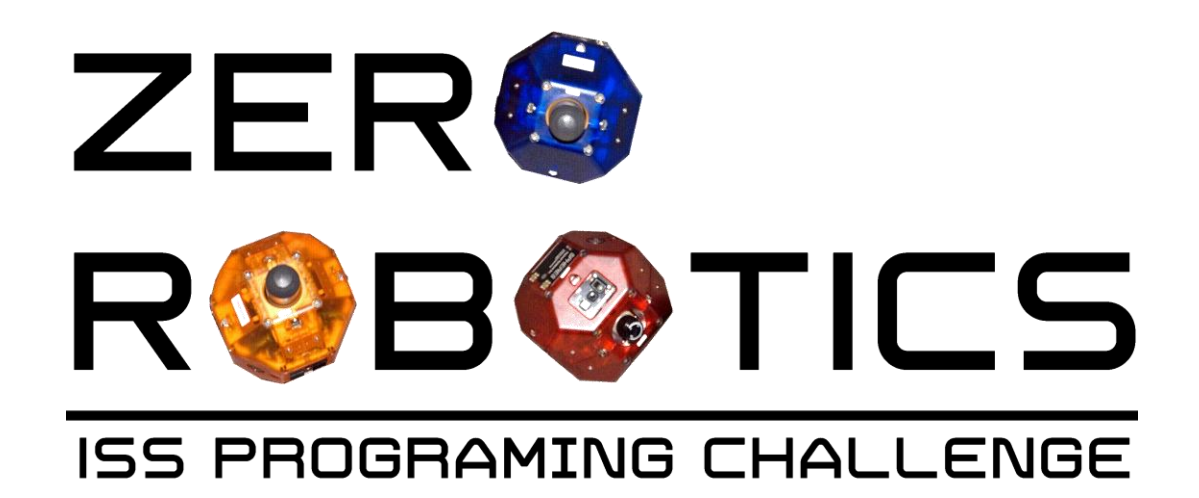

# **Game Overview 2014 Middle School Program V1.2**

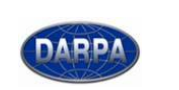

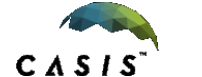

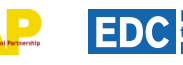

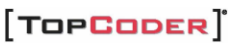

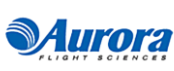

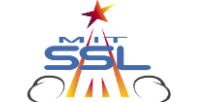

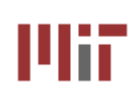

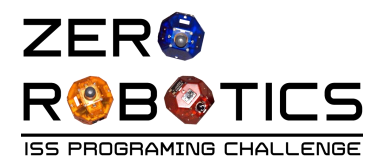

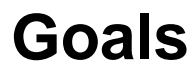

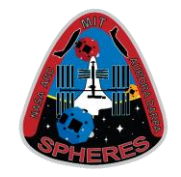

- Part 1: Game Overview
	- To be used at the end of Week 1
	- Introduces the game in preparation for the "Acting out the Game" activity during Field Day
	- Additional details are available in the game manual
- Part 2: Game Specific Functions Tutorial
	- To be used at the end of Week 2
	- Provides practice exercises for using some of the Game Specific functions

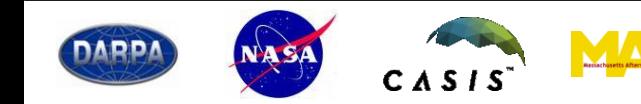

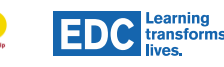

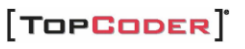

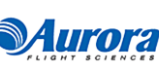

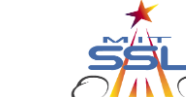

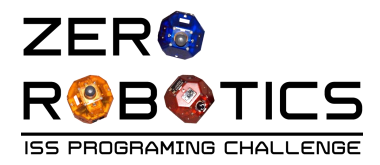

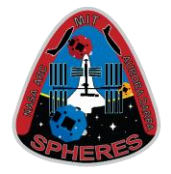

## • **Critical Operation to Save Mankind from Obliteration (COSMO)**

- Your Mission: Use a robotic satellite to change the path of an incoming comet headed toward your home base
- Your Goal: Deflect the path of the comet the furthest from your home base

Learning<br>transforms

**TOPCODER** 

- Methods you may use:
	- Gravitational Attraction
	- **Laser Pellet Repulsion**

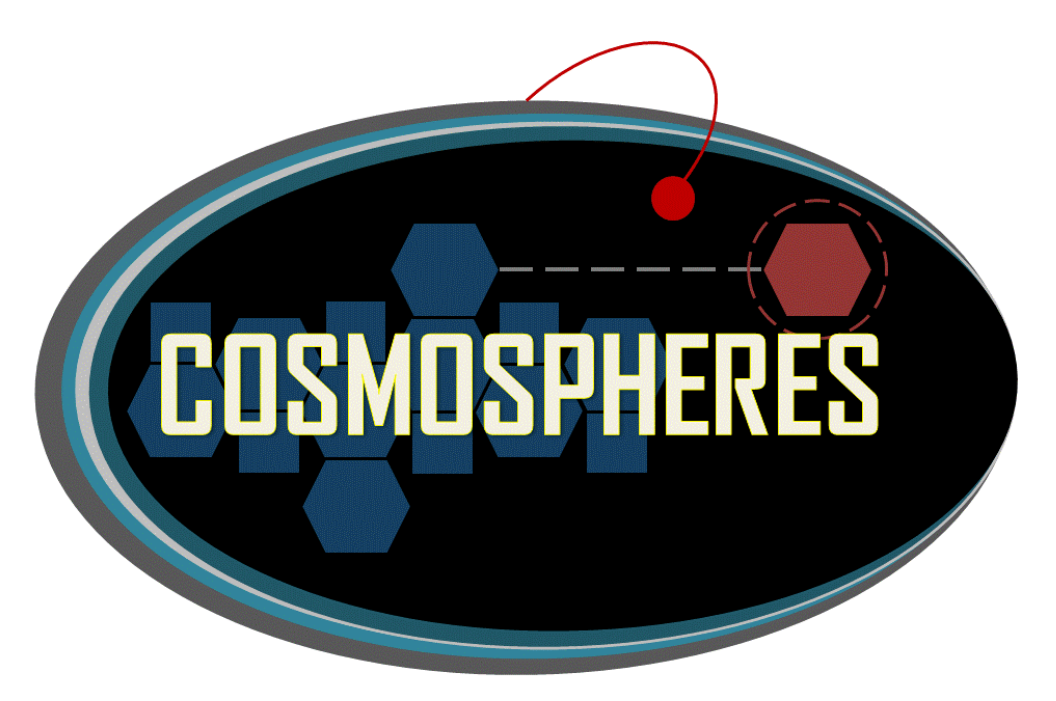

March

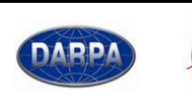

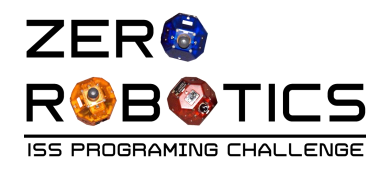

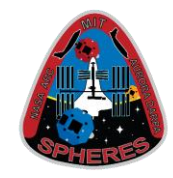

## And how does…:

- Increasing the mass of the SPHERE (by collecting debris)
- Decreasing the distance between the SPHERE and the comet (by moving the SPHERE closer to the comet)
- …affect the force of gravitational attraction acting on the comet?

•Watch for answers in the following short video clips:

- [https://www.youtube.com/watch?v=xICEt51A-](https://www.youtube.com/watch?v=xICEt51A-Ac)Ac
- [https://www.youtube.com/watch?v=jubO40j](https://www.youtube.com/watch?v=jubO40j-rXc&feature=youtu.be) $rXc&f$ eatur $e=y$ outu.be Notes from  $2^{nd}$  video:
	-

[TOPCODER]

Learning<br>transforms

- •A Newton is a standardized unit of force;
- $•1.45 \times 10^{-7}$  Newtons = 0.000000145 Newtons

**Aurora** 

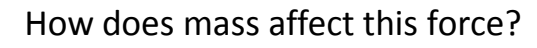

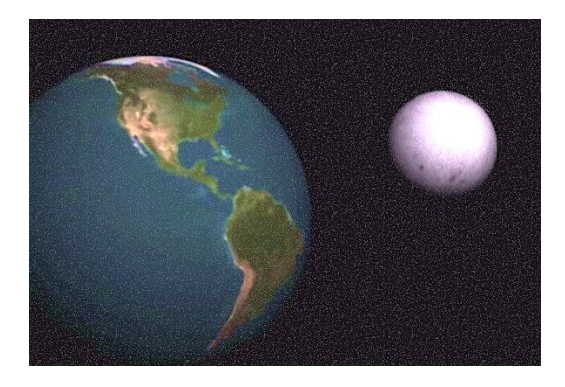

How does distance affect this force?

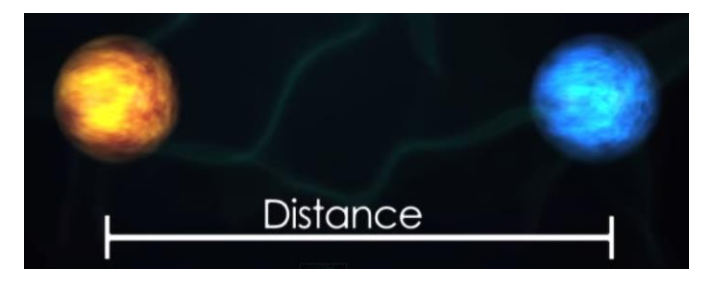

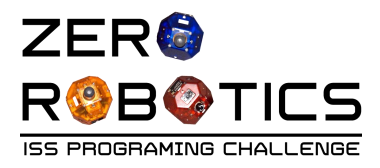

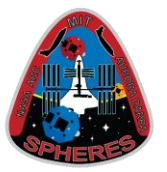

### Your tasks:

- Phase 1
	- Navigate debris field
	- Collect debris, if desired to increase mass, using either:
		- Collision
		- Lasso
		- Collect laser pack(s), if desired
- Phase 2
	- Deflect path of comet away from your home base by using:
		- gravitational attraction,
		- laser repulsion
		- both

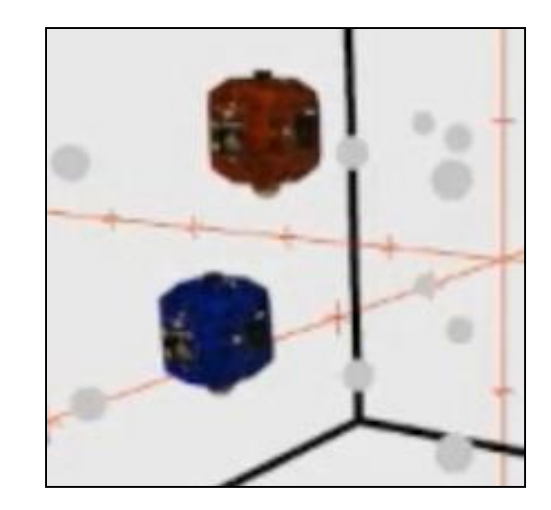

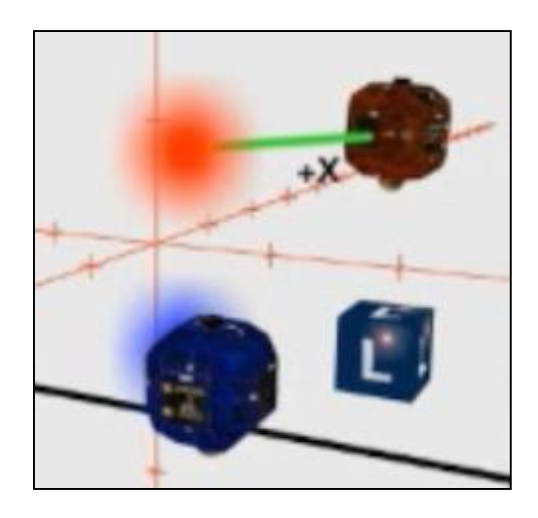

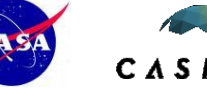

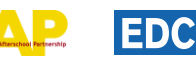

Learning<br>transforms

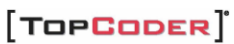

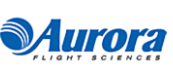

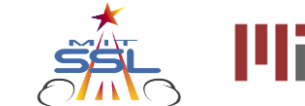

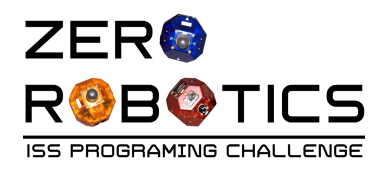

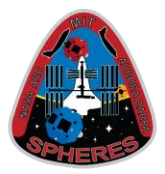

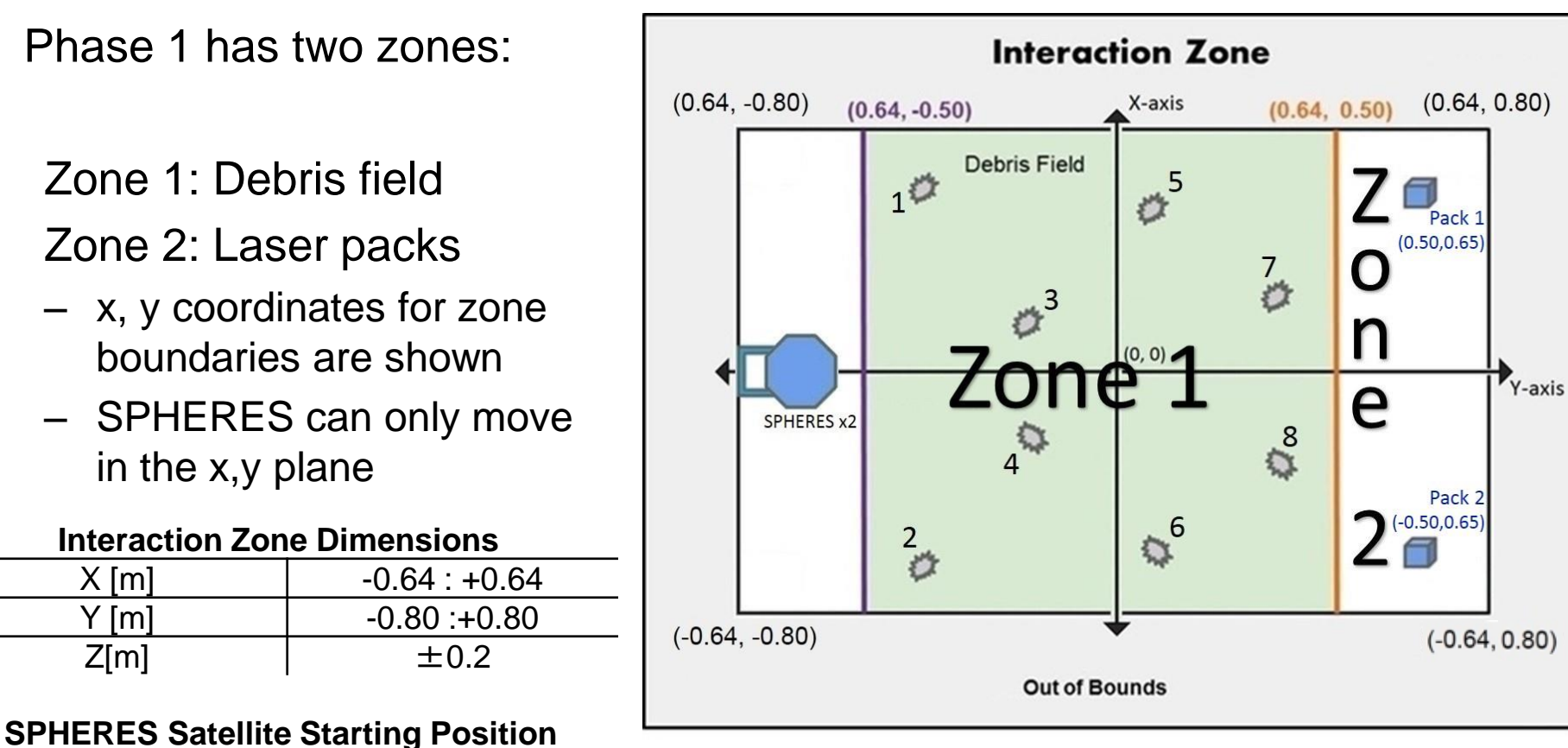

#### Diagram not to scale

Notes:

•SPHERES are automatically constrained to separate z planes (+/– 0.2 as shown ) to avoid interference during the game.

• **It is appropriate to use z=0 for all z coordinates in your programs**

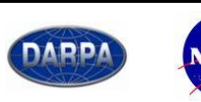

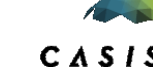

 $X$  [m]  $\qquad \qquad$  0.0  $Y$  [m]  $-0.80$  $Z[m]$   $\pm 0.2$ 

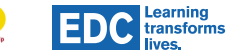

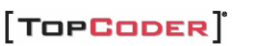

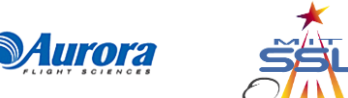

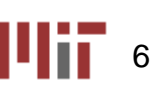

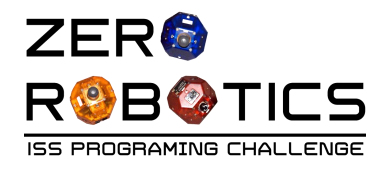

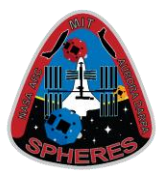

Phase 2:

- Begins 90 seconds after start of game
- Zone 3
	- Comet Entry Point
	- Home Base
	- x, y coordinates for Zone 3 features are shown

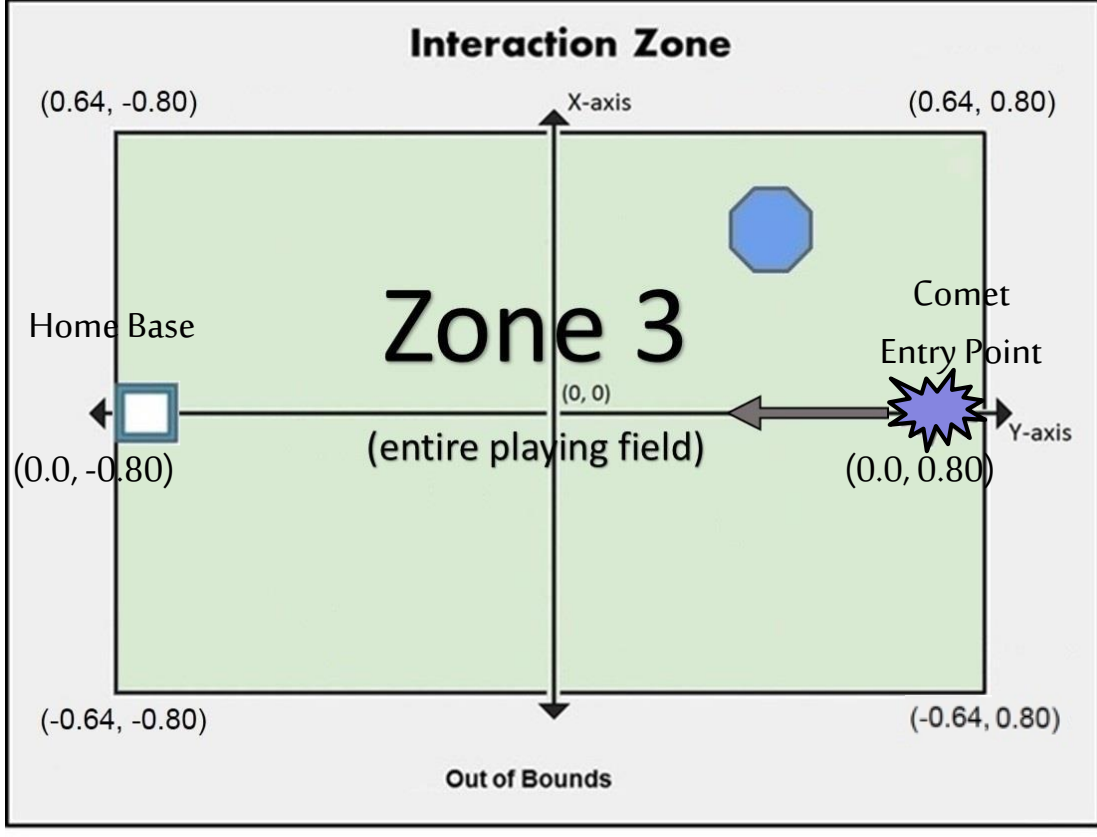

Diagram not to scale

7

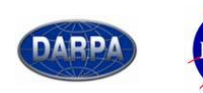

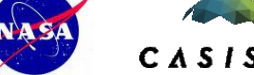

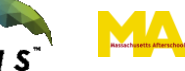

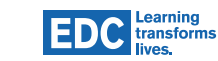

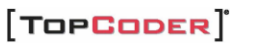

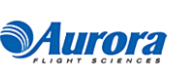

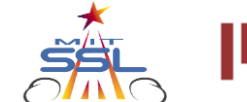

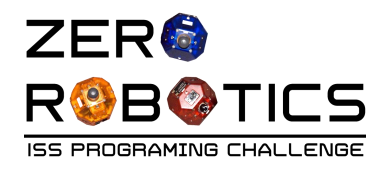

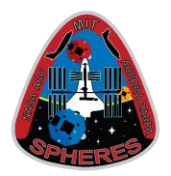

- Each player's Zone 1 contains eight identical pieces of debris
- x,y coordinates for debris locations:

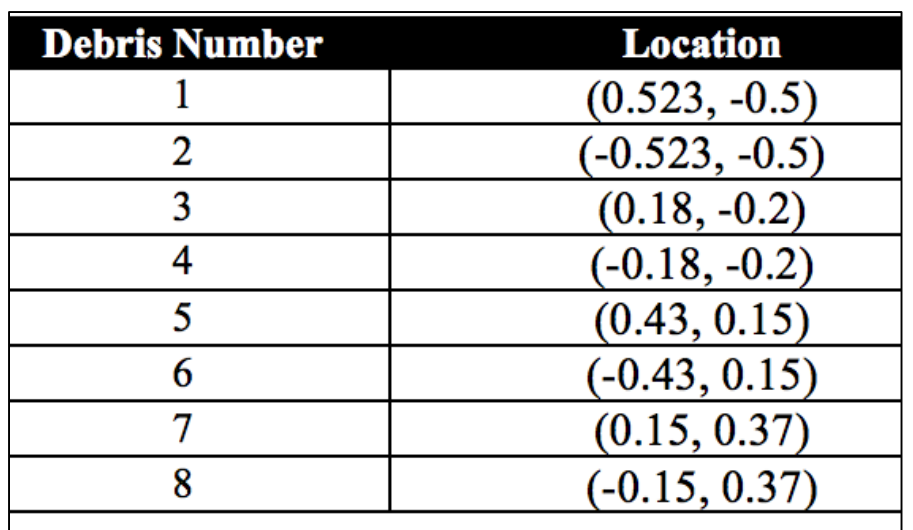

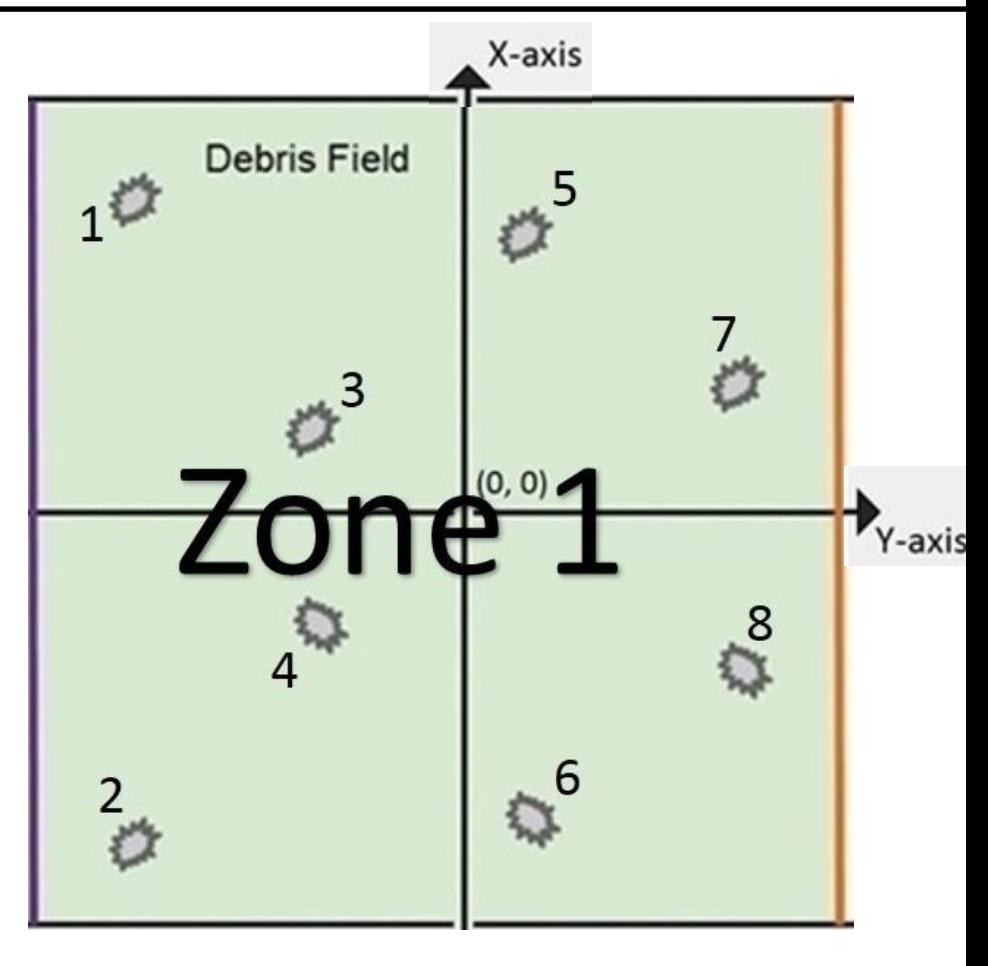

Diagram not to scale

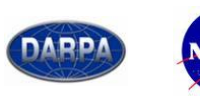

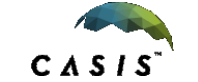

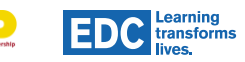

TOPCODER<sup>T</sup>

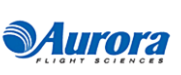

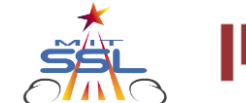

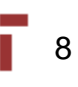

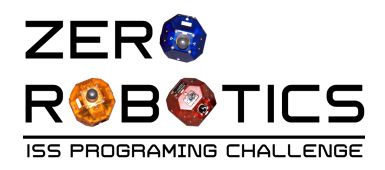

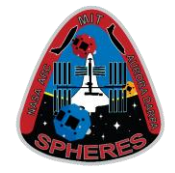

- You may choose to:
	- Avoid debris
		- Find a path through the debris field that a SPHERES satellite can navigate without colliding with debris
	- Pick up debris to increase your mass
		- You may pick up as many as all 8 debris
		- Two ways to pick up debris
			- Collision (easier)
			- Lasso (harder)
				- » Collects more mass with fewer fuel penalties

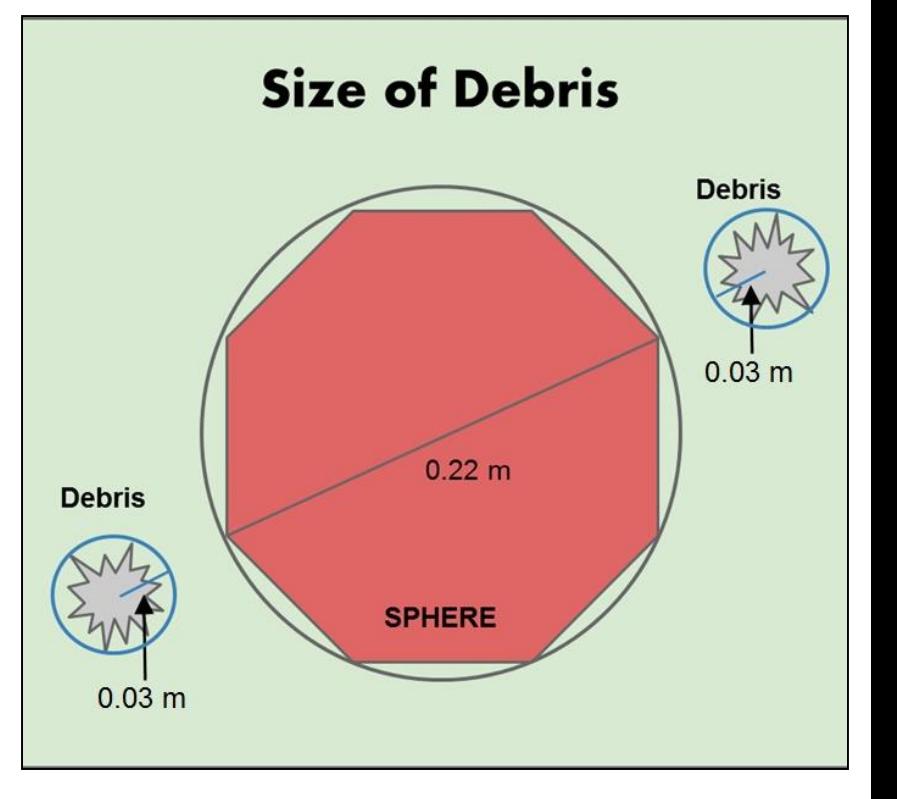

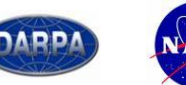

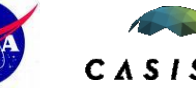

Learning<br>transforms

TOPCODER<sup>T</sup>

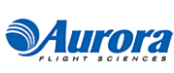

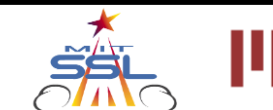

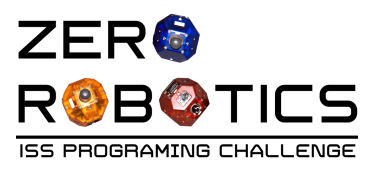

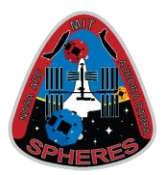

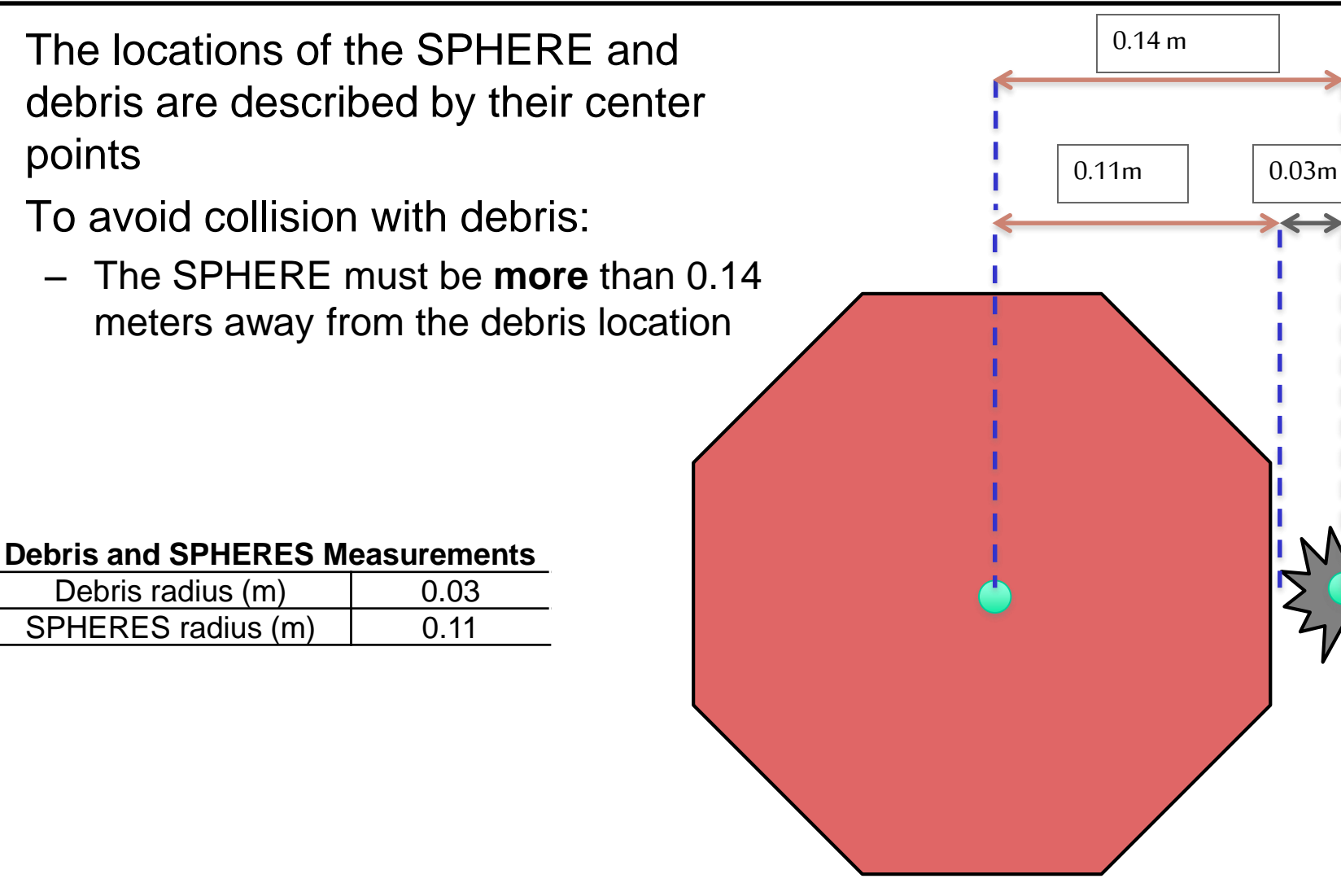

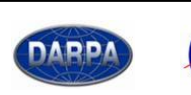

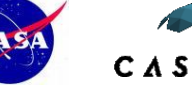

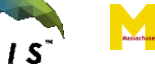

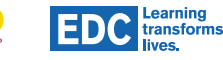

[TOPCODER]

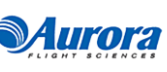

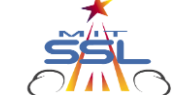

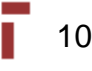

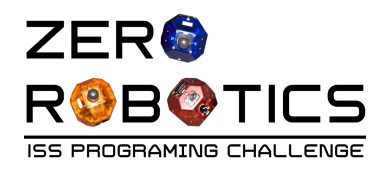

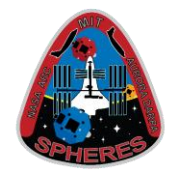

- To collect debris by collision:
	- Find the location of the debris
	- Command SPHERES to move to collide with debris
	- Half of the debris mass is added to your SPHERES mass
		- Some of the debris mass is lost during collision
- What happens when you collide with debris?
	- SPHERES immediately slows down (translational and rotational)
	- Player controls lock for 3 seconds
		- Normal control returns after 3 seconds
	- Fuel is used to slow the satellite during a collision
		- Amount of fuel used depends on speed of collision

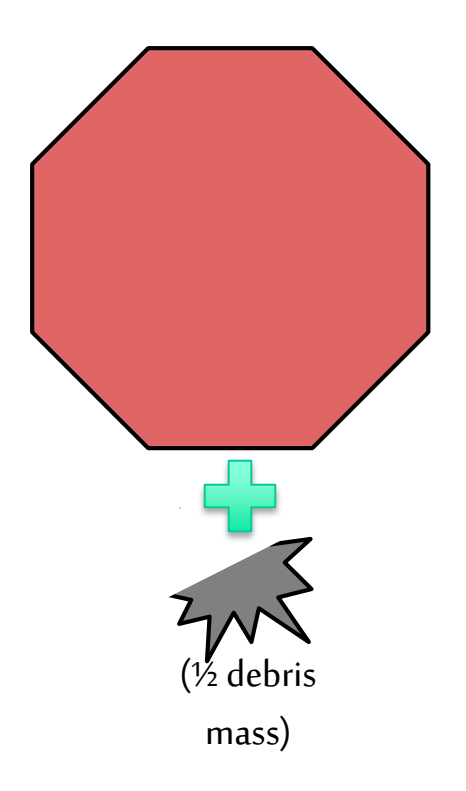

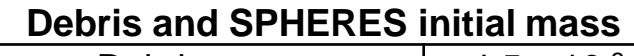

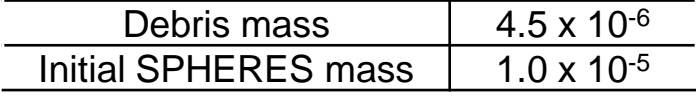

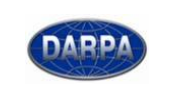

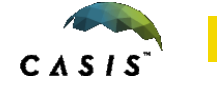

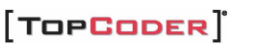

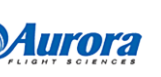

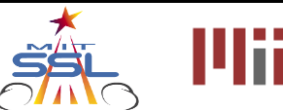

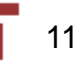

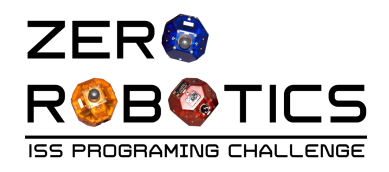

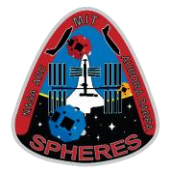

- How to Lasso? (part 1):
	- SPHERES must travel from one side of the debris to the other, in an approximately semicircular path
	- The distance between the center of the SPHERES and the center of the debris must be between 0.14 m and 0.25 m at all times
	- If a collision occurs with the debris being lassoed, it will count as a collision, not as lassoing

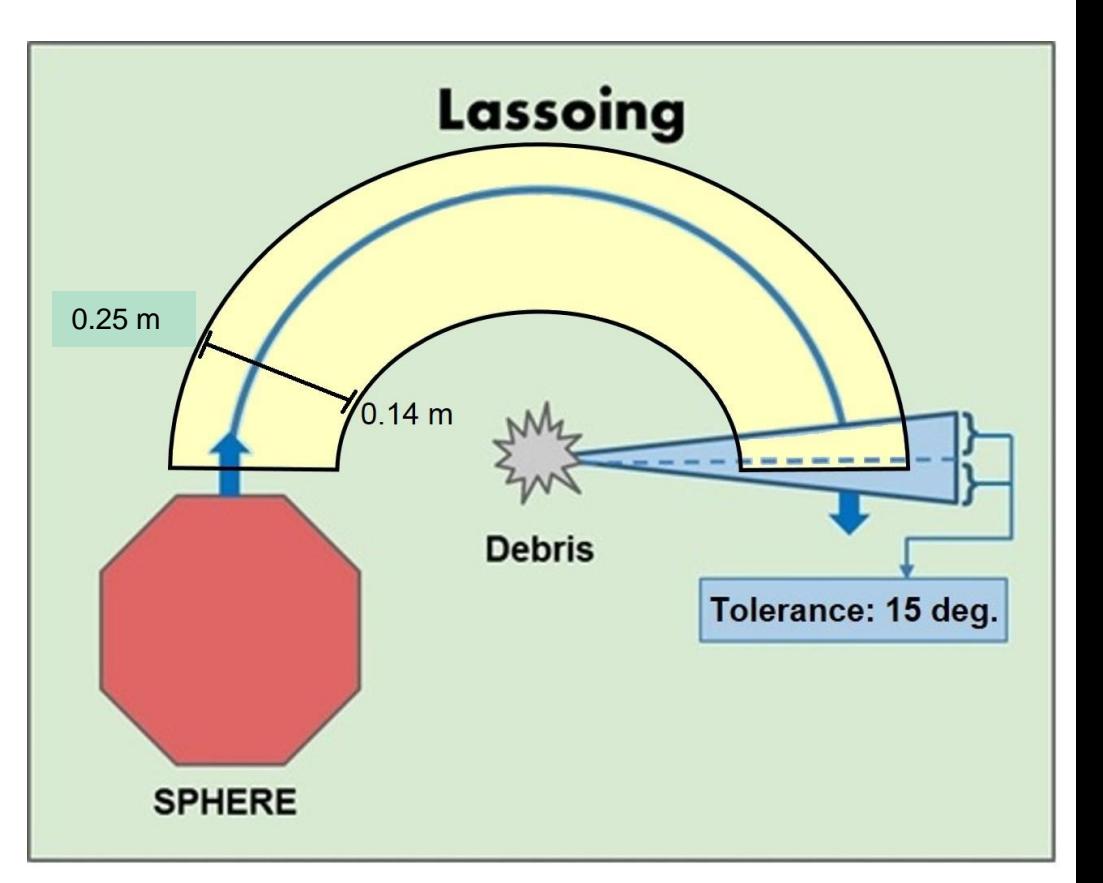

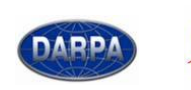

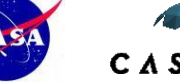

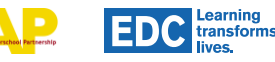

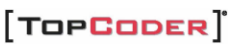

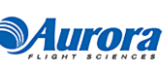

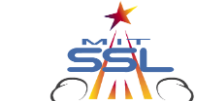

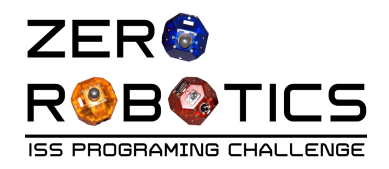

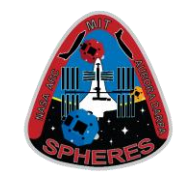

## How to lasso (part 2):

- Use (game-specific functions described later):
	- startLasso: to initialize the lassoing process
	- setPositionTarget: used multiple times to stay inside the semi-circular path
- 100% of the mass of the debris will be added to your SPHERES
- 

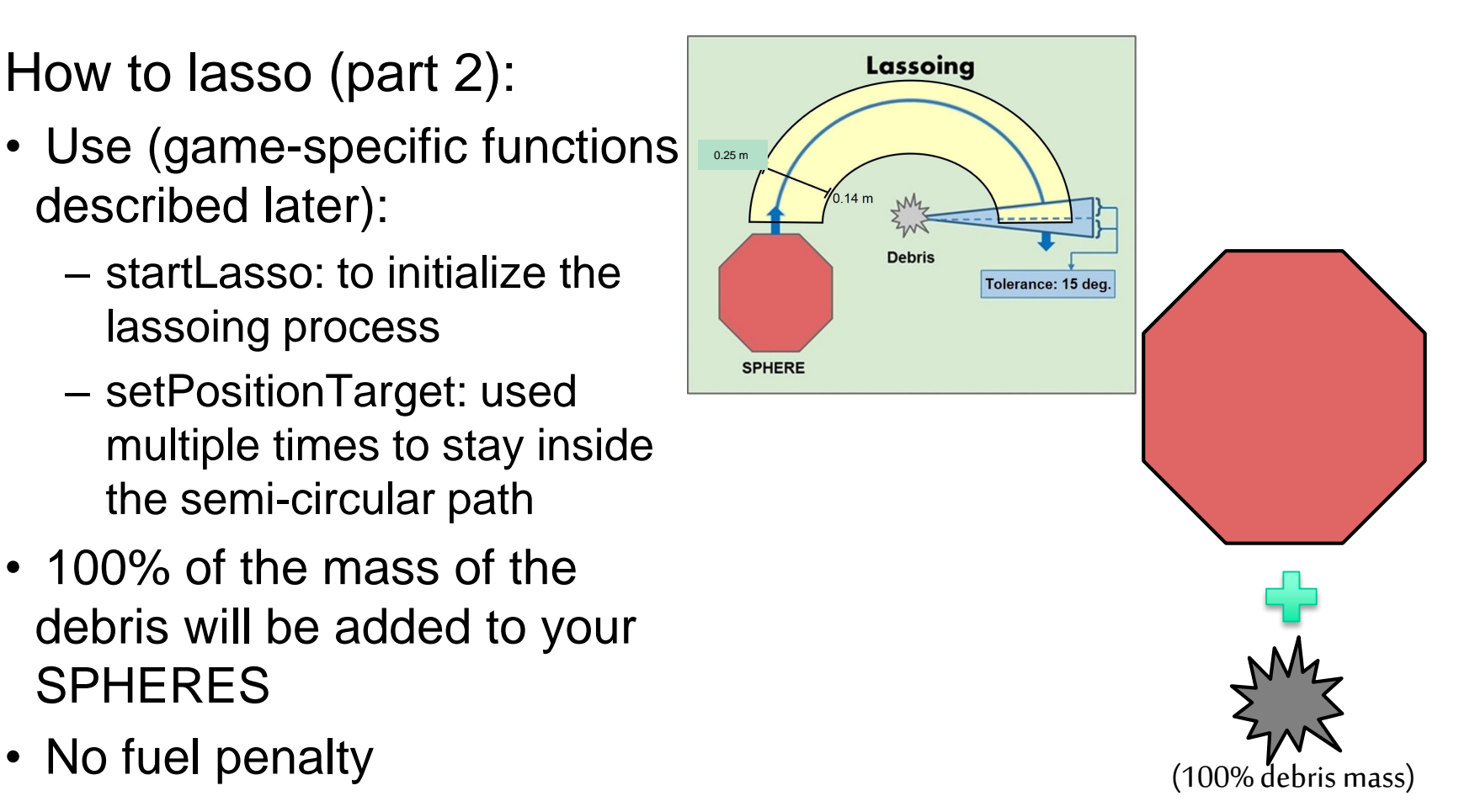

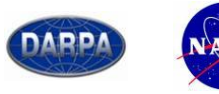

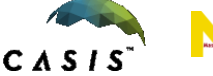

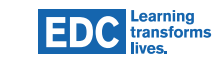

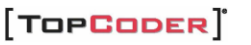

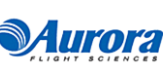

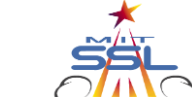

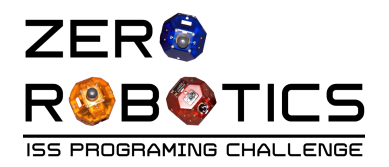

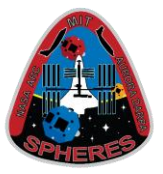

- You may choose to pick up 0,1, or 2 laser packs
- Laser packs are identical and have 10 shots each.
- The locations of the laser packs are shown on the diagram.
- Laser packs may be picked up by either SPHERE
	- Once the laser pack is picked up by one team it is no longer available for pick up

by the other team.

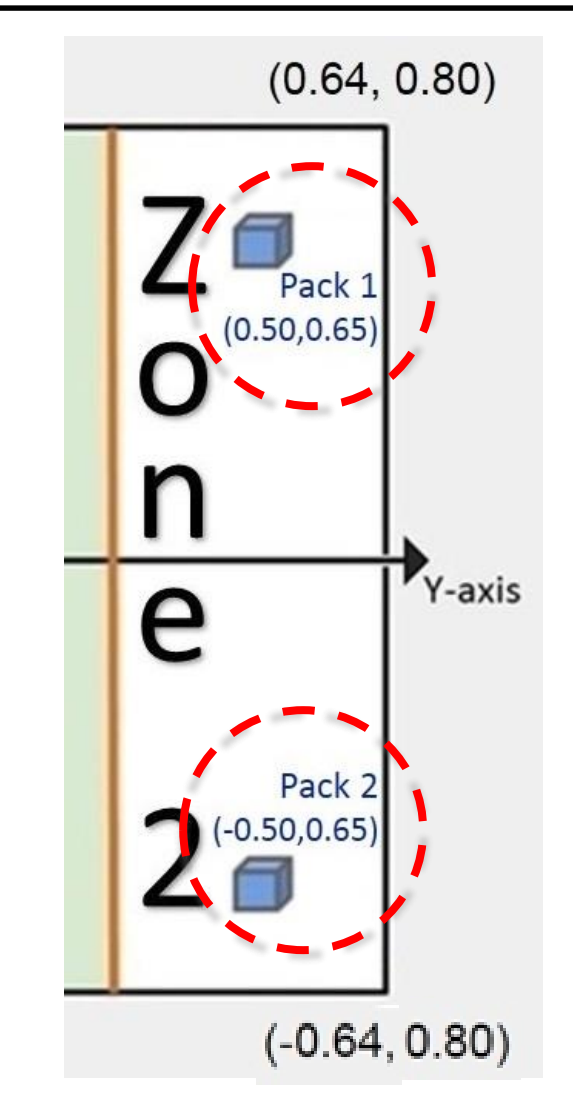

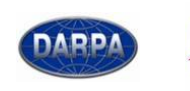

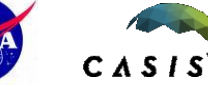

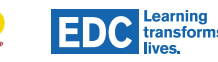

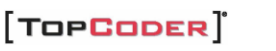

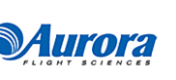

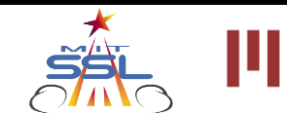

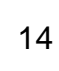

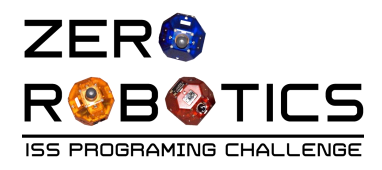

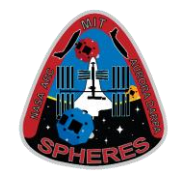

- Locate the laser pack
- Stop the SPHERES
	- within 0.05 m of the location of the pack
- Rotate SPHERES 90˚
	- to pick up the laser pack
- Use game-specific function havePack (described later)
	- to check whether the laser pack has been picked up

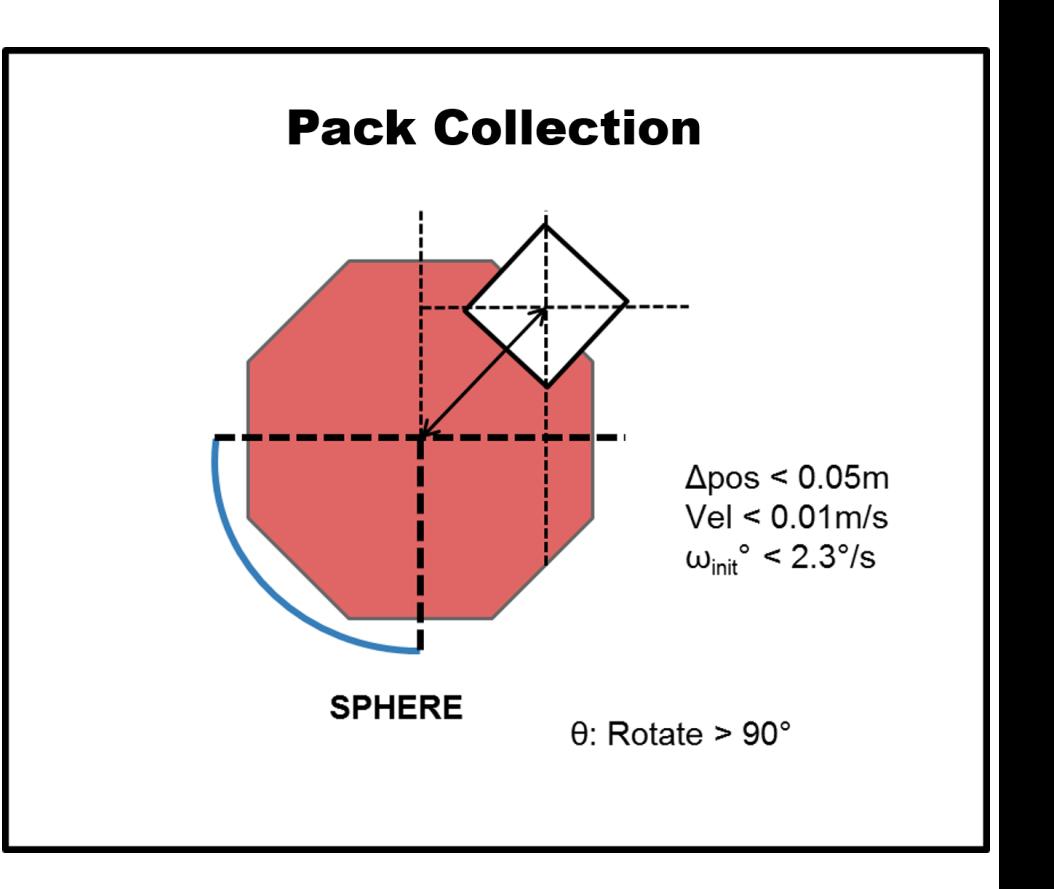

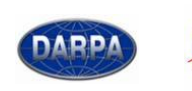

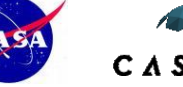

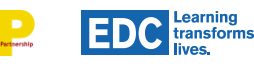

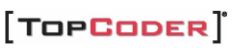

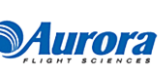

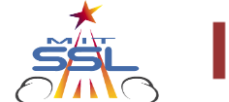

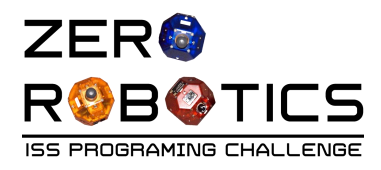

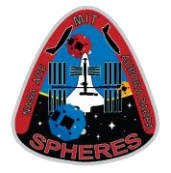

- When do comets enter?
	- $-$  At time  $= 90$  seconds
- Where do comets enter?
	- $-$  at x,y coordinates =(0.0, 0.80)
- What is the initial velocity of comet?
	- 0.03 m/s in a straight line towards its SPHERES' home base
- Game-specific functions (described later)
	- predictCometState: predicts where the comet will be at a particular time
	- getCometState: stores the current location of the comet

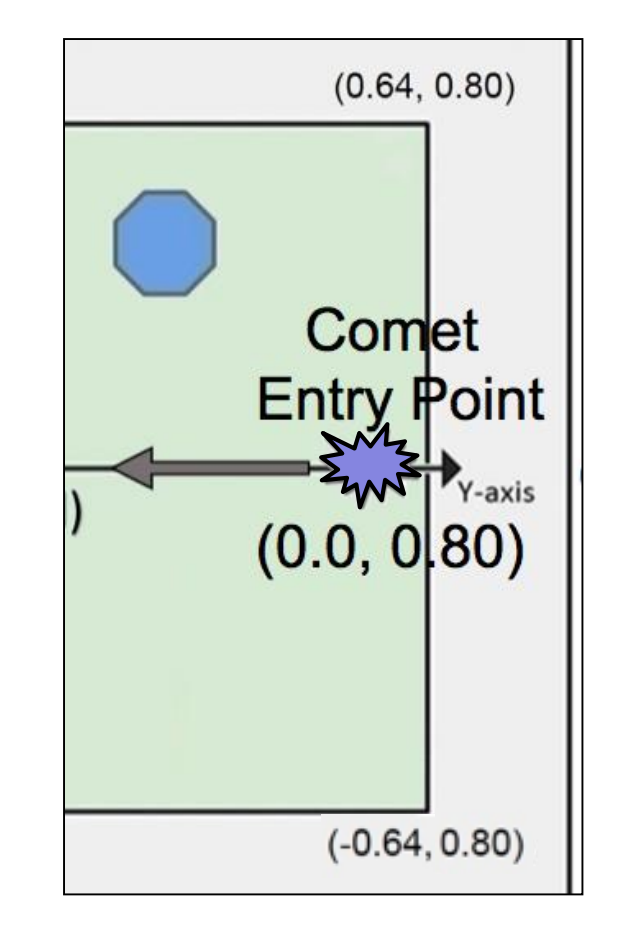

• The goal in Phase 2 is to deflect your comet away from your home base

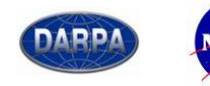

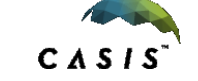

Learning<br>transforms

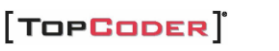

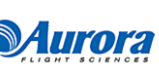

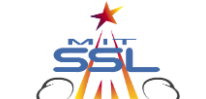

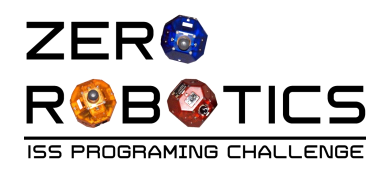

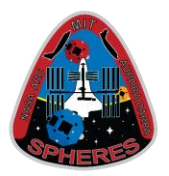

- To avoid collision with the comet:
	- The SPHERE must be **more** than 0.18 meters away from the comet
- If a satellite collides with its comet
	- The satellite will **bounce back**  (in the direction from which it came at the same speed with which it hit the comet)
	- Player controls will lock (until the distance between the center of the SPHERES and its comet is greater than 0.18 m.)
		- The game-specific function isBounceActive checks whether the SPHERES is under collision conditions with its comet

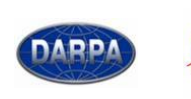

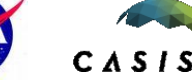

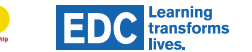

[TOPCODER]

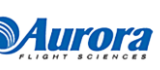

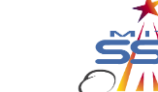

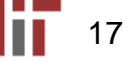

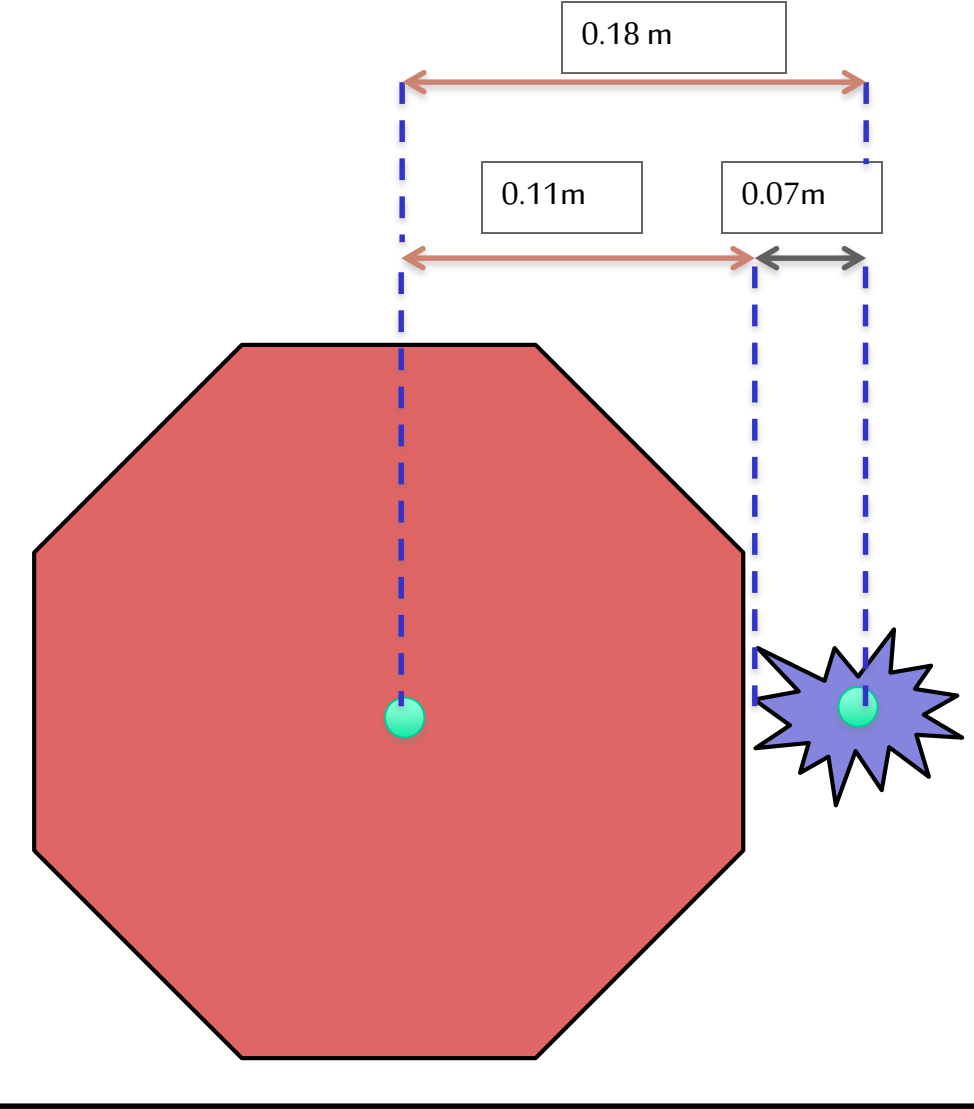

## **Phase 2– Deflecting Comet using Gravity**

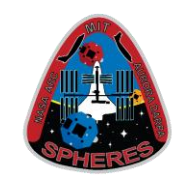

- Remember: you can increase the force of gravitational attraction on the comet by:
	- **Phase 1:** Increasing the mass of the SPHERE (by collecting debris)
	- **Phase 2:** Decreasing the distance between the SPHERE and the comet (by moving the SPHERE closer to the comet)
- Notes: for CosmoSPHERES:

– G is normalized to 1

$$
- \quad m_{\text{comet}} = 1
$$

**ZER®** 

ROBOTICS

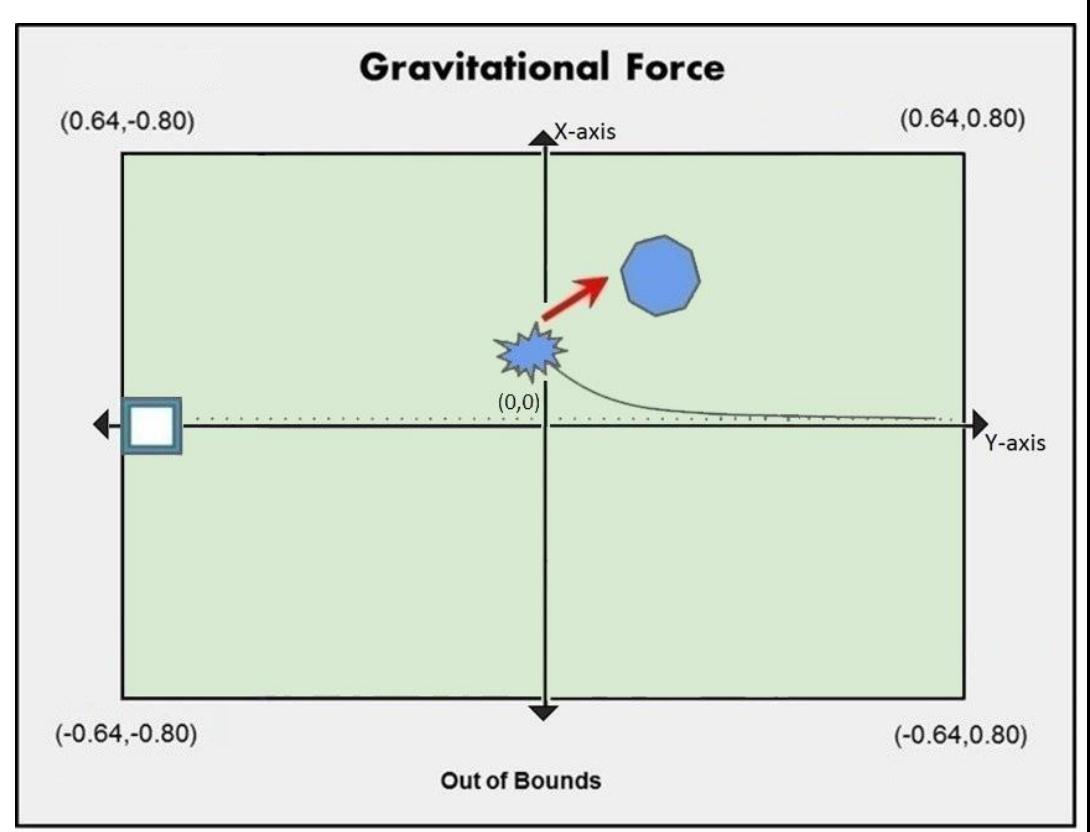

#### Diagram not to scale

#### Effect of change is exaggerated

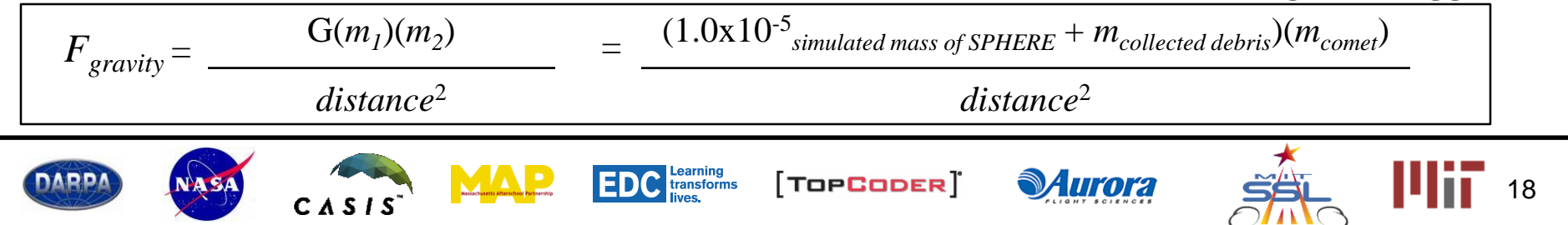

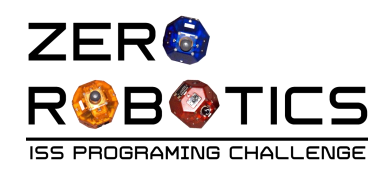

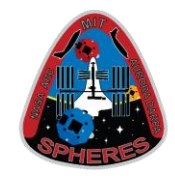

- How does the laser work?
	- The laser changes the comet's velocity when it hits the comet
		- Notes: Each laser impulse changes the comet velocity by 0.00115 m/s ( small change)
- How fast can the laser be fired?
	- Once per second
- What is the laser's range (how far can it shoot)?
	- You can fire from any range
- Can I shoot my opponent's comet?
	- The laser will not affect the opponent's comet or SPHERES.

Learning<br>transforms

**TOPCODER** 

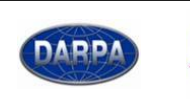

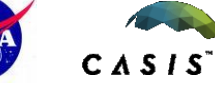

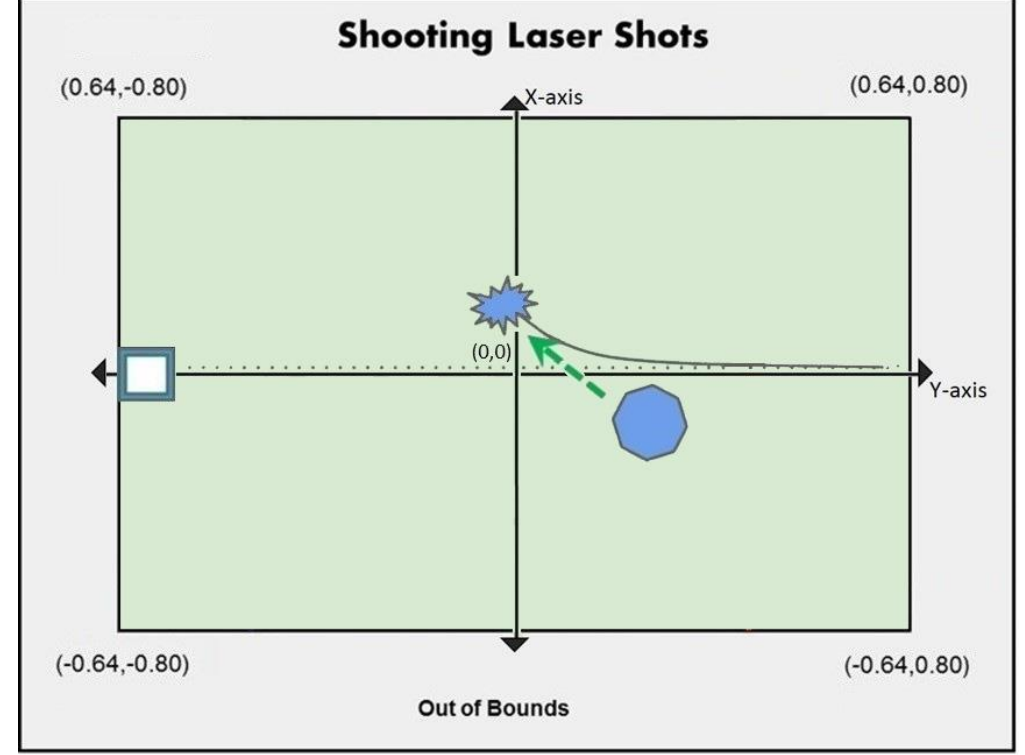

Diagram not to scale

Effect of laser is exaggerated

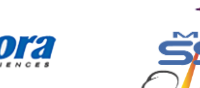

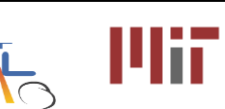

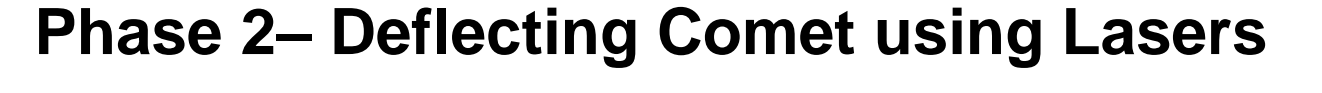

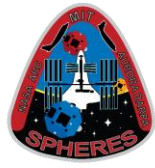

- How do I fire the laser?
	- Use the following game-specific functions (described in more detail later):
		- "faceTarget": rotates the satellite to face the comet
		- "isFacingComet": checks if the satellite is facing the comet
		- "shootLaser" shoots a laser at the comet
		- "laserShotsRemaining": checks the number of laser shots you have left **Diagram not to scale**

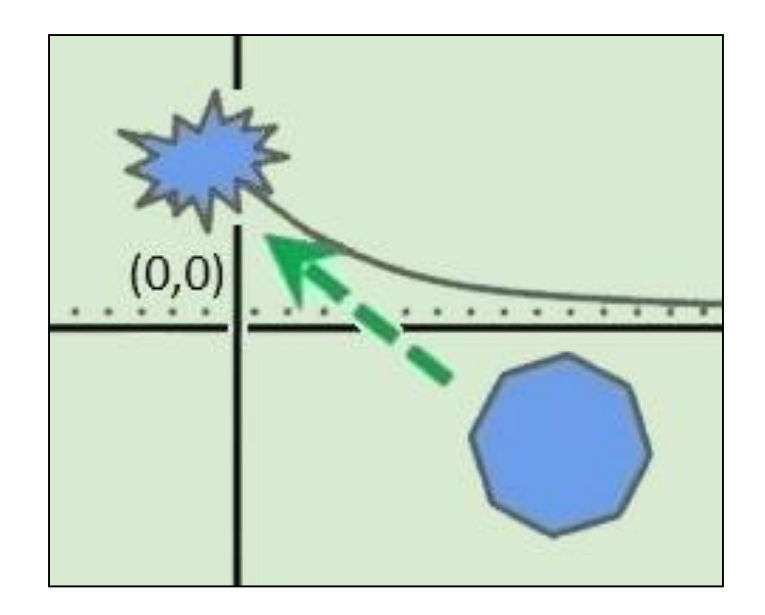

- Comet's path is changed if the laser beam touches any part of the comet
	- Note: All hits are treated like direct hits through the center of the comet
- If the SPHERES is not facing the comet when it shoots, the laser will miss the comet

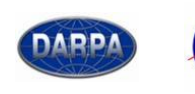

**ZERG** 

**ROBOTICS** 

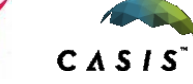

Learning<br>transforms

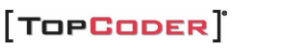

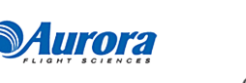

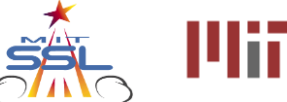

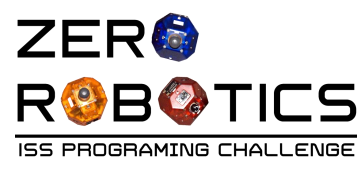

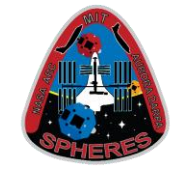

- Initial conditions:
	- Total time: 180 seconds
		- (90 seconds in Phase 1, 90 seconds in Phase 2)
	- Virtual fuel: 50 seconds thruster firing time
- Fuel is used when thrusters are fired:
	- Motion commanded by player
	- SPHERES motion during:
		- Collisions with debris
		- Collision with comet
		- Out of bounds conditions

Note: Amount used depends on speed of SPHERES at time of event

- Additional Out-of-bounds penalty
	- Fuel penalty =  $2.5$   $*$  (seconds out of bounds)
- End of the Game occurs when either :
	- both comets have left the Interaction Zone
	- game is out of time at 180 seconds

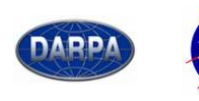

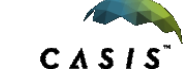

Learning<br>transforms

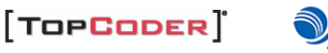

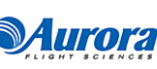

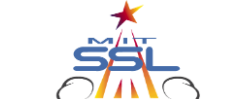

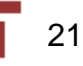

CO2 Tank

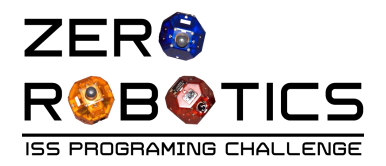

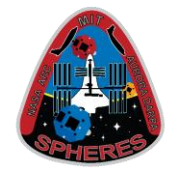

- Your score is based only on the distance between your home base and where your comet left the Interaction Zone:
	- This distance is measured around the perimeter of the Interaction Zone.
	- The Zero Robotics team uses this distance to calculate your score.
	- In order to maximize your score, your comet should exit the arena as far from your base as possible.

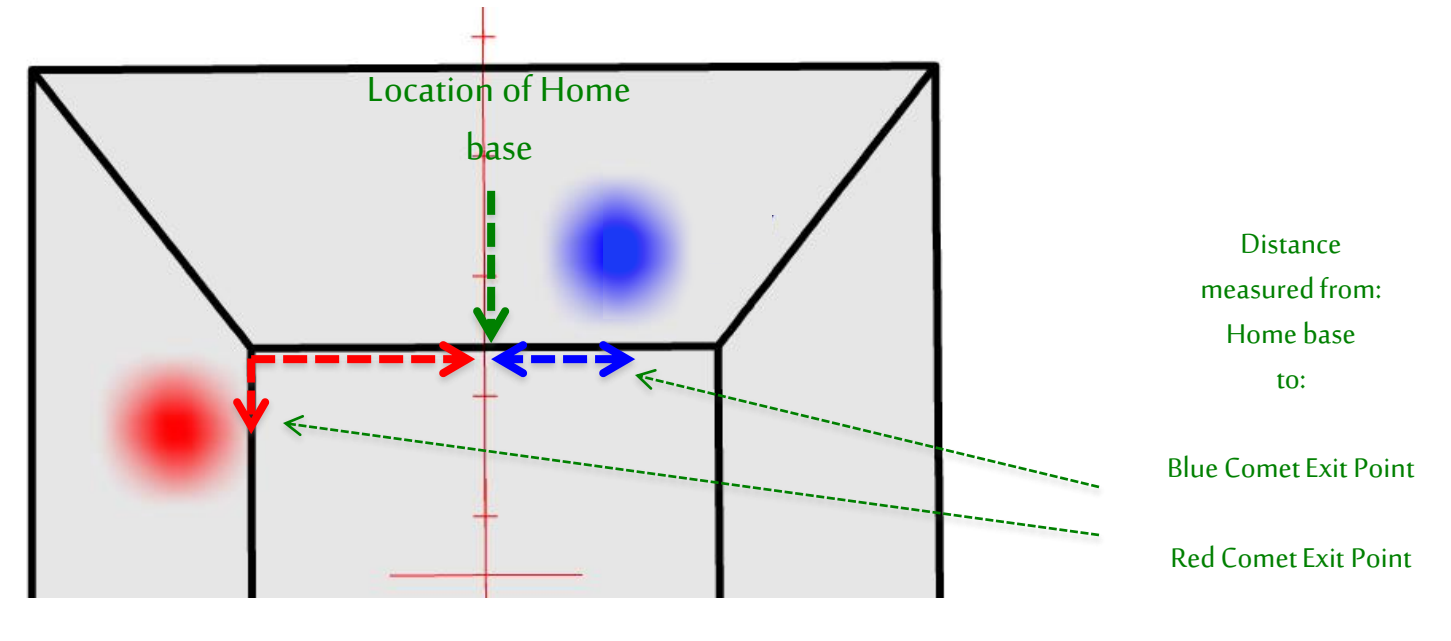

**Exercise** 

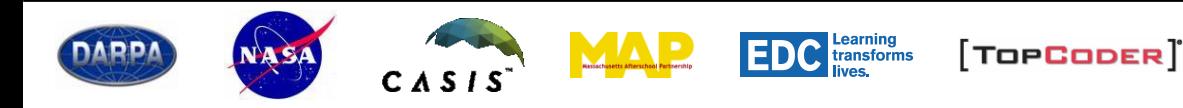

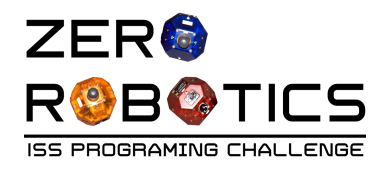

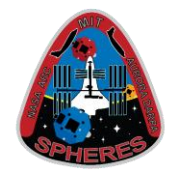

As you plan your strategy, here are some choices to make:

- Do you want to use gravity, lasers, or a combination of the two to deflect the comet?
- Zone 1
	- Do you want to pick up debris? If so, how many?
	- Will you pick up debris by collision, by lasso or use both methods?
	- How will you navigate through the debris field?
- Zone 2
	- Do you want to pick a laser pack(s)?
	- If so, do you want to pick up one or both?
	- If both, which will you pick up first?
- Zone 3
	- Where do you want to position yourself to deflect the comet upon comet entry?
	- Do you want to remain stationary, or do you want to move to follow the comet?

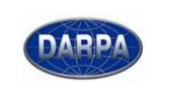

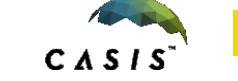

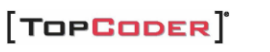

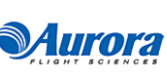

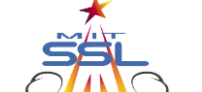

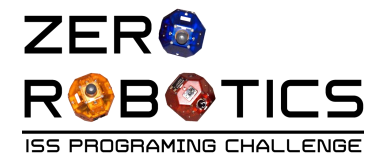

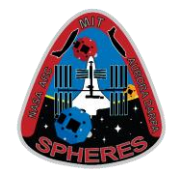

## *This slide has been intentionally left blank.*

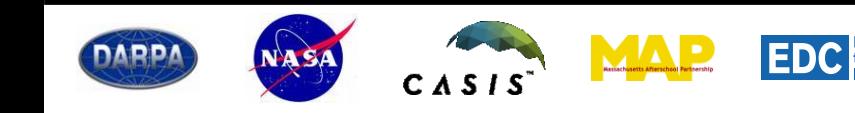

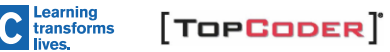

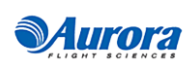

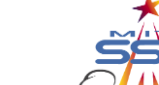

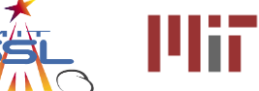

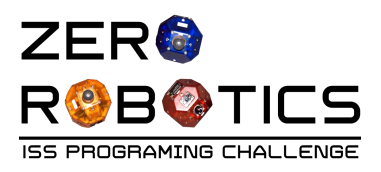

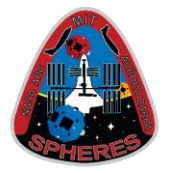

- The accordion for the Game Specific functions included in the Graphical Editor IDE for the CosmoSPHERES MS Game are shown here
	- It is not necessary to use all of the game specific functions provided to complete game objectives
- This tutorial will introduce some of the Game Specific functions for
	- CosmoSPHERES MS
		- Phase 1
		- Phase 2
		- Phase 3
- All other Game Specific functions will follow a similar pattern as those introduced

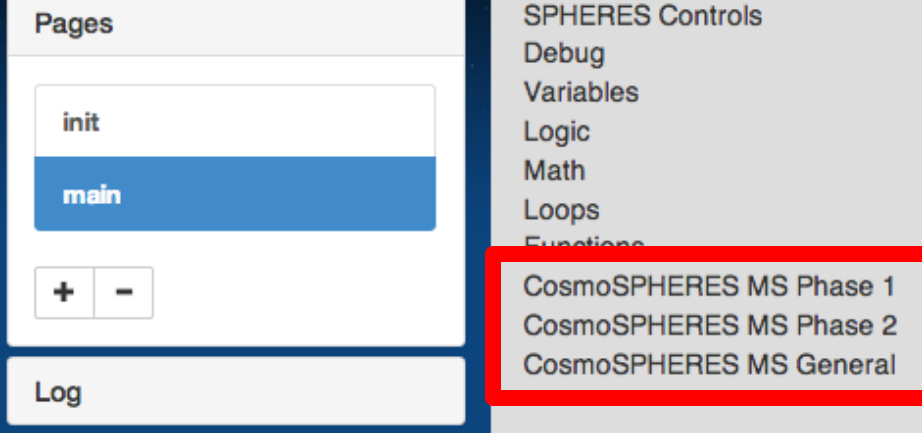

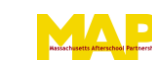

Learning<br>transforms [TOPCODER]

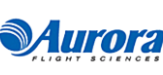

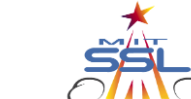

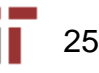

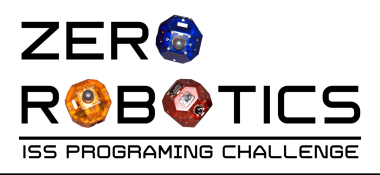

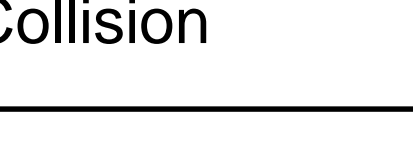

- Write a program to collide with debris 3
	- Located at 0.18,-0.20
- Create a new project using
	- Editor: Graphical Editor
	- Game: CosmoSPHERES\_MS
- Declare:
	- Float debris3 [3]
	- Initialize debris3 to (0.18, 0.2, 0)
- Drag a setPositionTarget block into the loop and set toggle to "debris3"

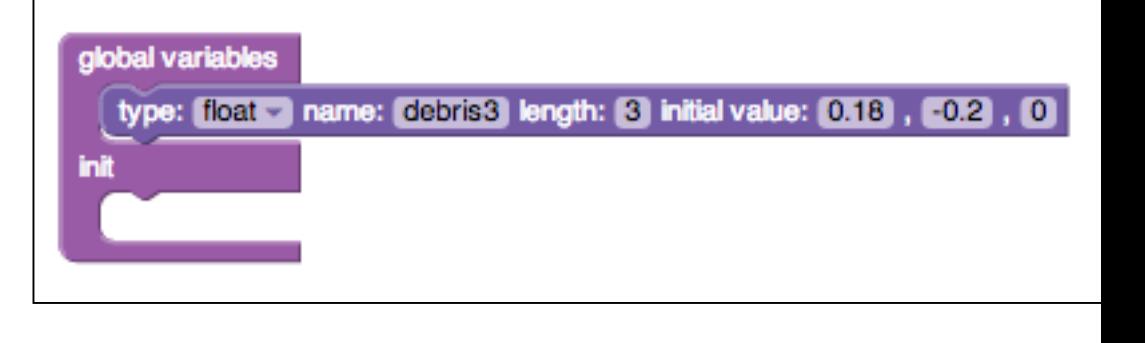

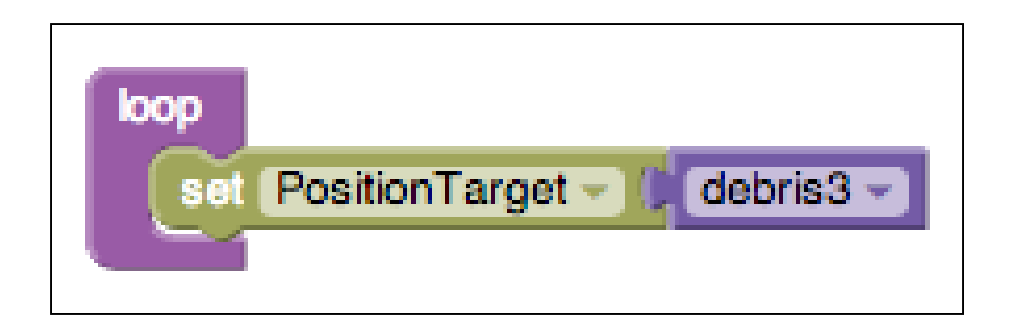

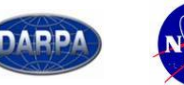

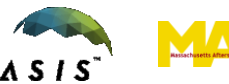

Learning<br>transforms

[TOPCODER]

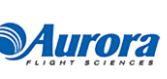

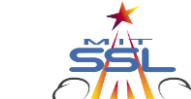

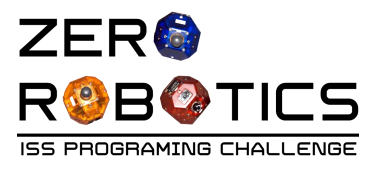

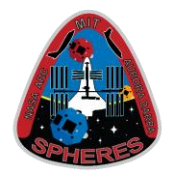

- Simulate and View Results
- You should see the SPHERE pick up debris3

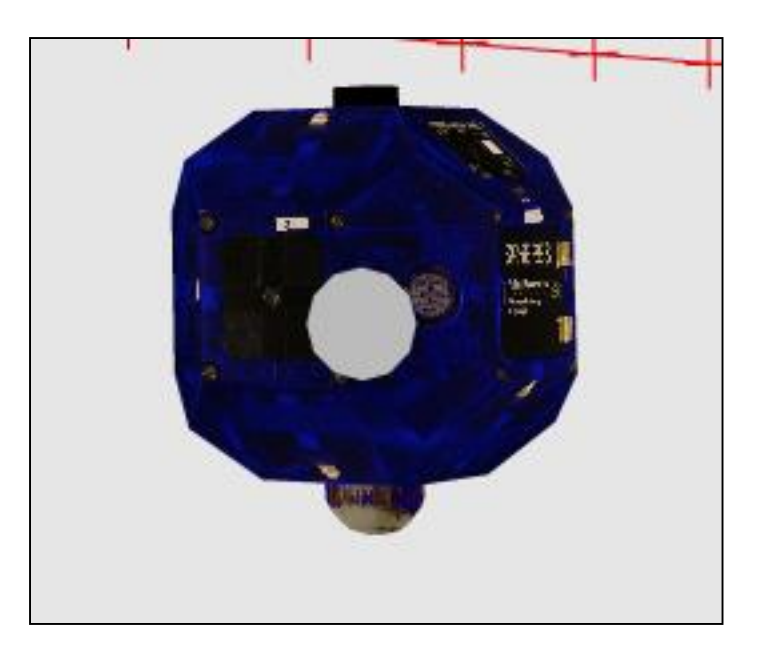

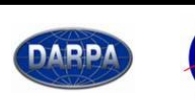

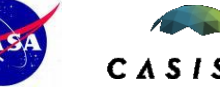

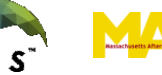

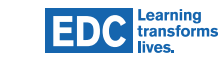

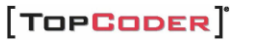

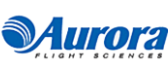

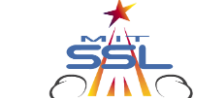

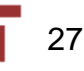

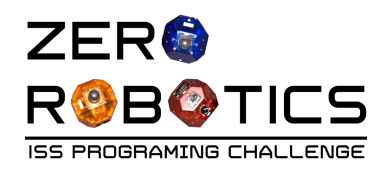

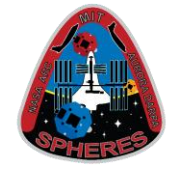

- To lasso debris:
	- Move SPHERE from one side of the debris to the other, in an approximately semicircular path
	- Keep the distance between the center of the SPHERES and the center of the debris between: 0.14 m and 0.25 m
- Things to watch out for
	- Moving Out of Bounds" when lassoing
	- Colliding with debris when lassoing

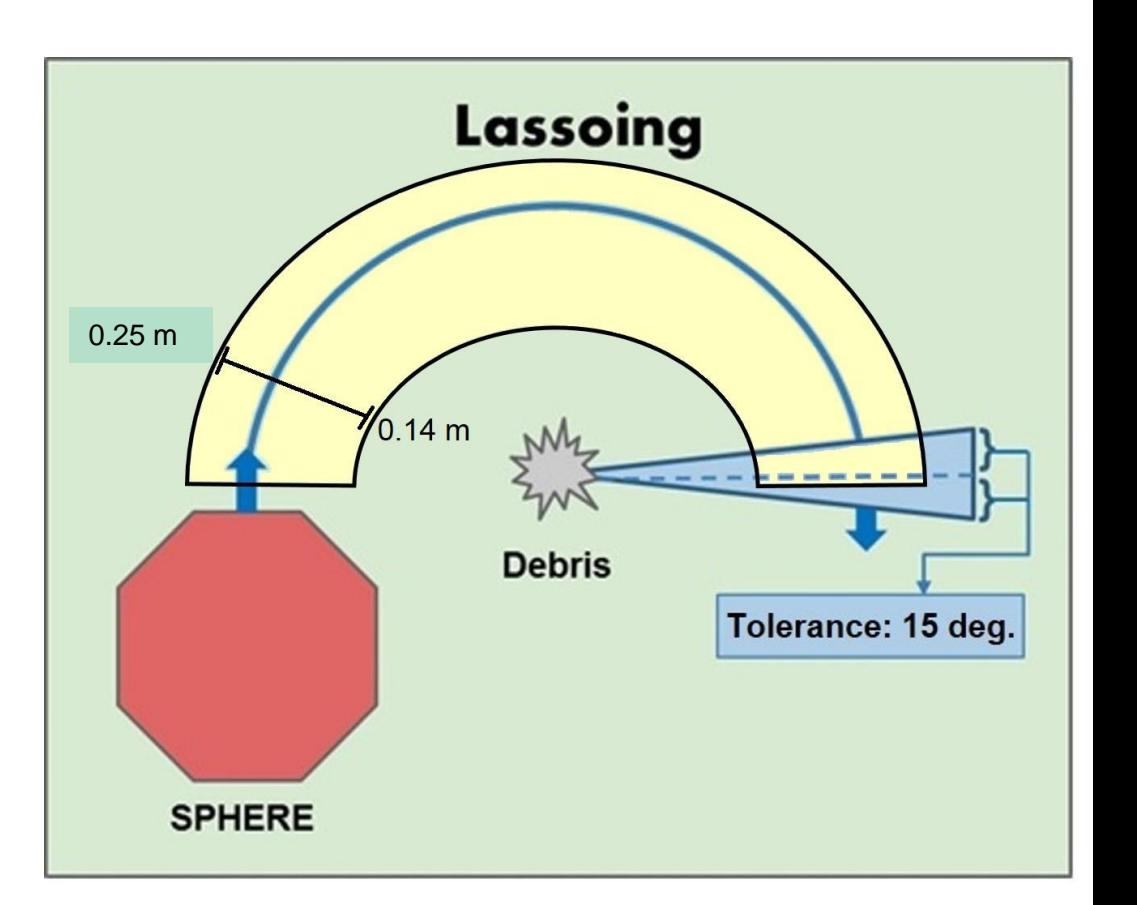

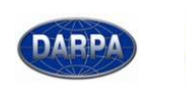

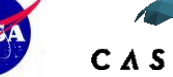

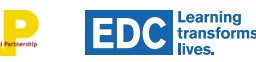

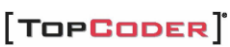

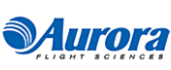

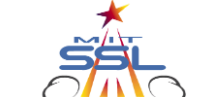

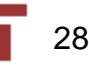

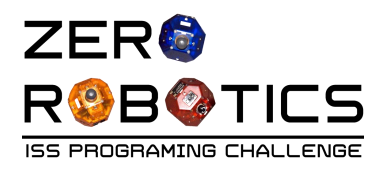

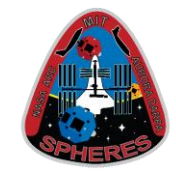

- Let's test on debris 3
	- Located at 0.18,-0.20
- Pick points in the semicircular path around the debris ( use graph paper)
	- SPHERES must be between 0.14 and 0.25 meters away from the debris during lasso.
	- Points 1,3,5 shown in the table are picked 0.18 meters from the debris, as an example
	- You may want to try with only 3 points

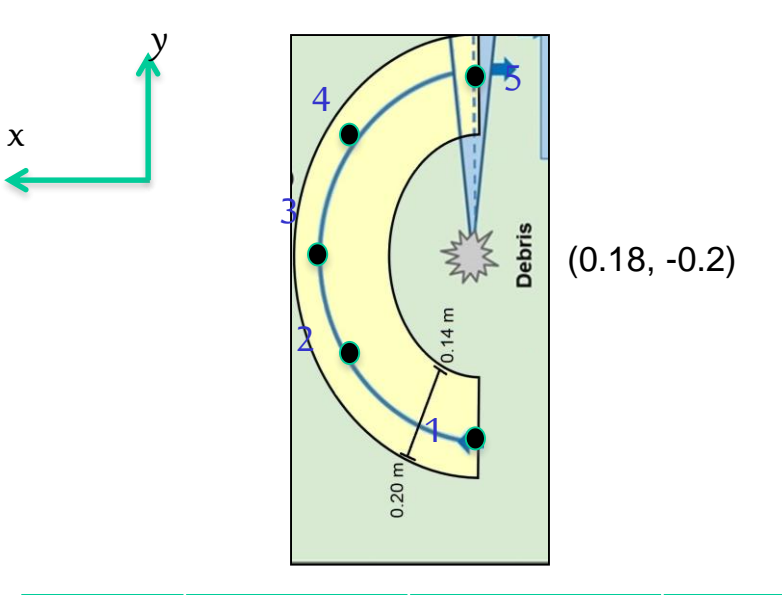

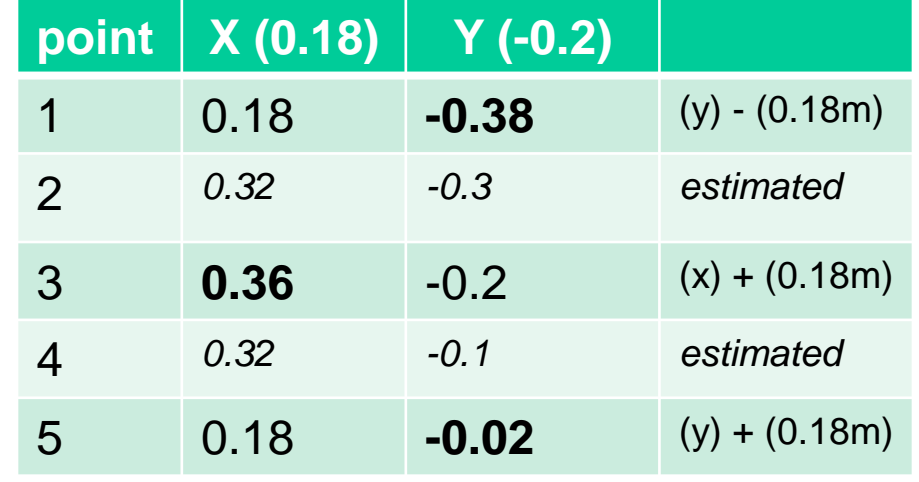

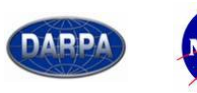

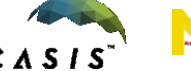

Learning<br>transforms

[TOPCODER]

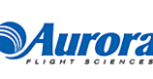

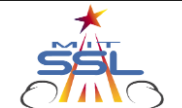

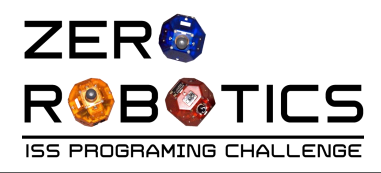

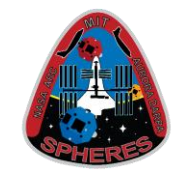

- Create a new project using
	- Game: CosmoSPHERES MS
	- Initial Editor: Graphical Editor
- Declare all Arrays and variables on the Init page
	- $Fx$ :
		- lasso1-lasso5,
		- counter, my mass
- On the main page use conditional statements, and the setPositionTarget to move the SPHERE from point to point within the semicircular path

global variables name: lasso1 length: 3 initial value: 0.18, -0.38 type:  $f$ iloat  $\sim$ name: lasso2 length: 3 initial value: 0.32, -0.3, 0 type:  $float =$ name: lasso3 length: 3 initial value: 0.36 , -0.2 , 0 type:  $float$ type: float  $\sim$ name: lasso4 length: 3 initial value: 0.32, -0.1, 0 type: float name: lasso5 length: 3 initial value: 0.18 , -0.02 , 0 type: int v name: counter1 initial value: 0 name: mymass initial value: 0 type:  $float =$ m

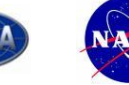

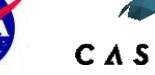

transform

**TOPCODER** 

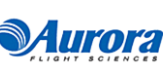

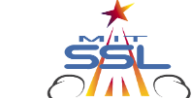

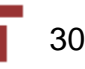

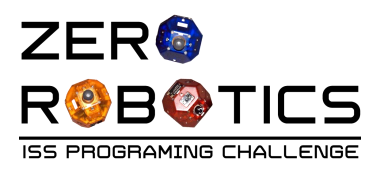

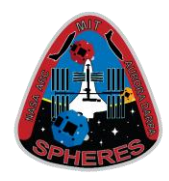

- Call the startLasso function **after**  the SPHERE has moved to the first point in the lasso process
- The startLasso function starts Lasso on a piece of debris
	- This function should only be called once per debris at the start of lasso
	- $\bullet$  Use == to make sure the startlasso command only happens once
- Use "I have debris" function and add a DEBUG message to confirm pick up as shown
	- Remember to use the quotation marks.

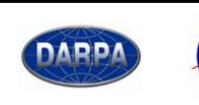

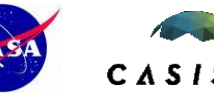

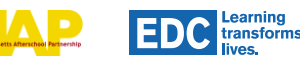

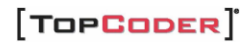

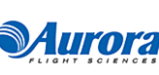

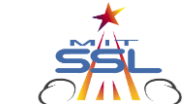

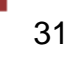

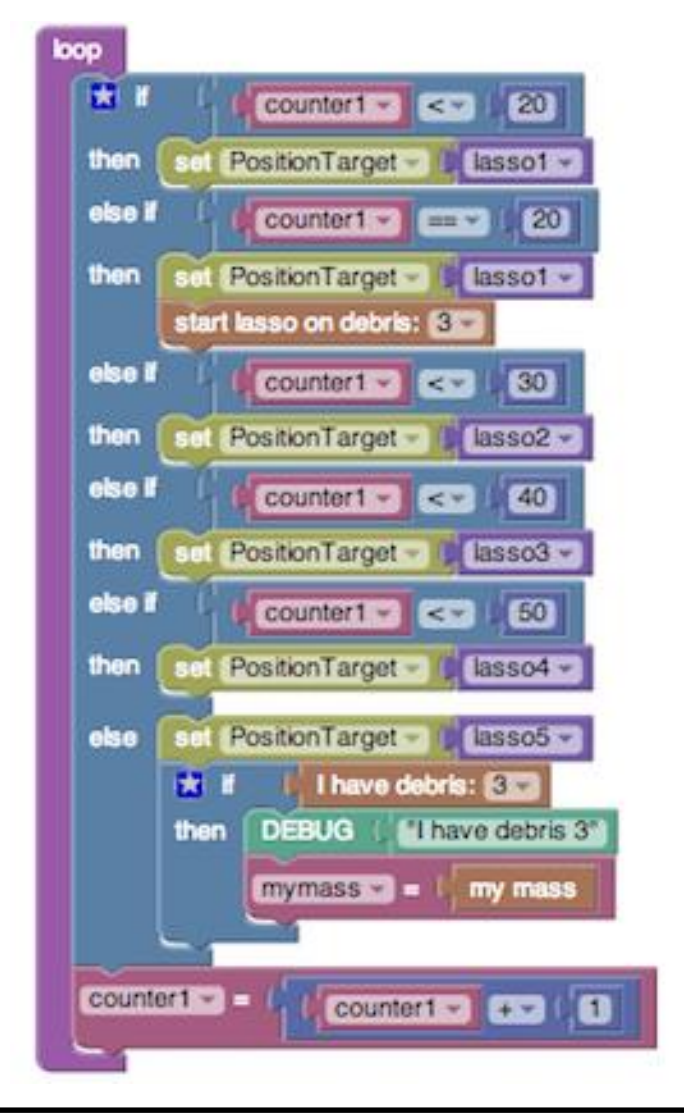

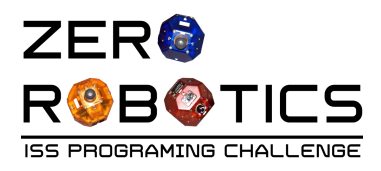

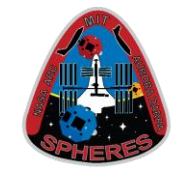

- Simulate and run your program!
- You should see the SPHERE lasso the debris without colliding
- A debug message should appear in the console once per second after the debris has been picked up

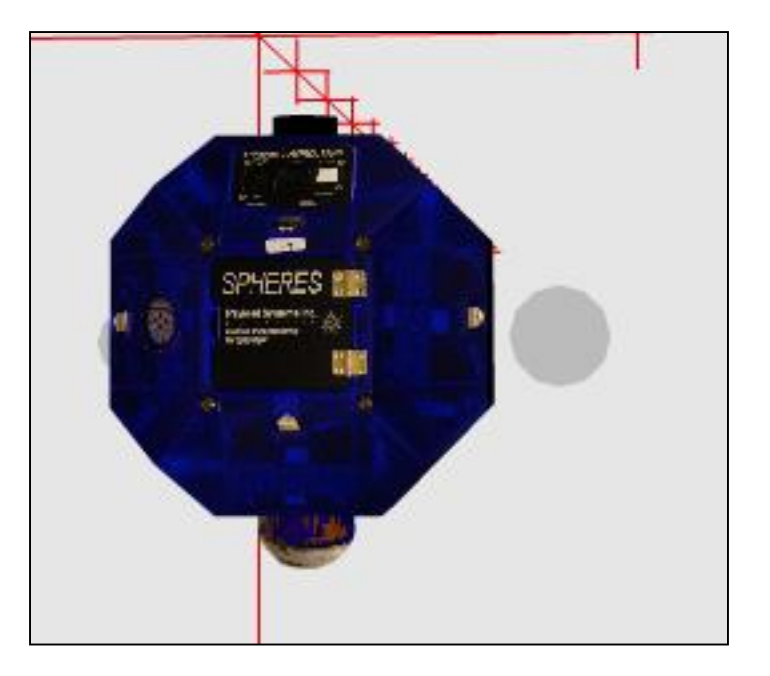

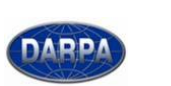

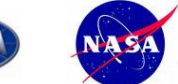

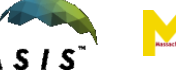

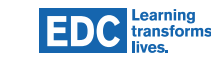

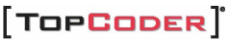

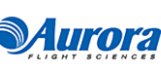

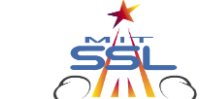

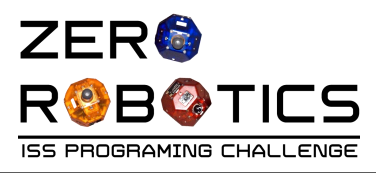

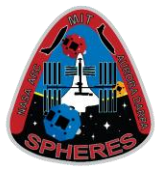

- One way to check mass:
	- On the init page:
		- Create a variable, ex. mymass, to store the value returned from the function that gets the SPHERES mass
	- On the main page:
		- Assign your variable (ex. mymass) = the value of the block "my mass"
			- $-$  Use "Select = 0 " block
			- Go to the menu CosmoSPHERES MS General to find the function block "my mass"

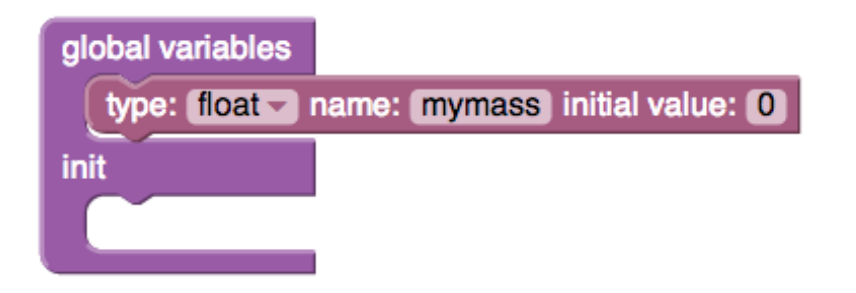

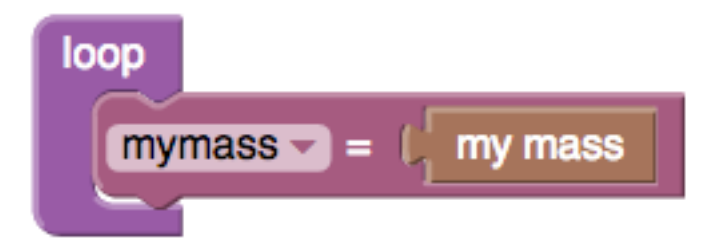

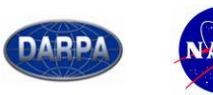

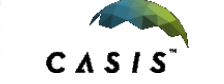

Learning<br>transforms

[TOPCODER]

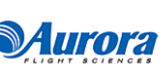

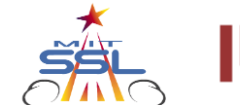

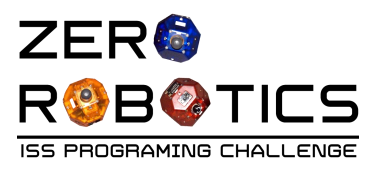

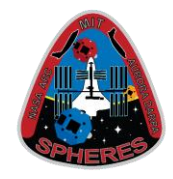

- Add a debug statement
	- You can use debug statements to print variables as follows. Use the following symbols for each data type:

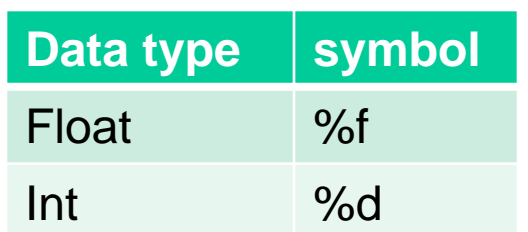

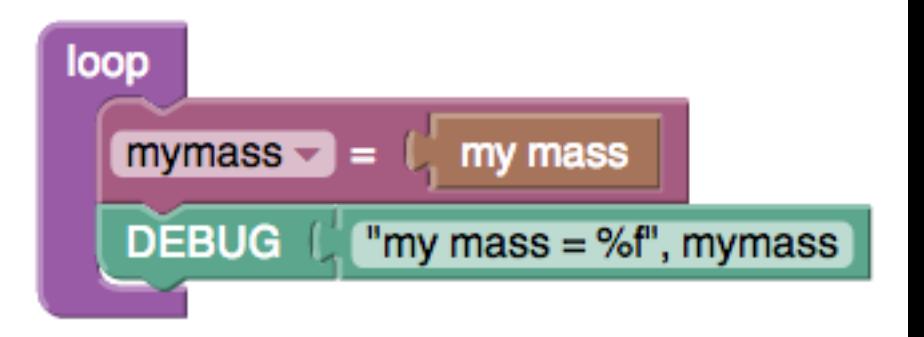

– Use the following format inside the debug block:

"text text text symbol", variable

For this example:

**"**my mass =%f**" ,** mymass

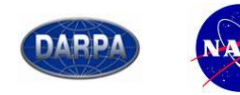

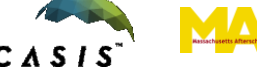

Learning<br>transforms

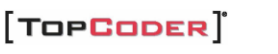

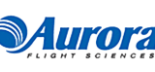

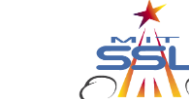

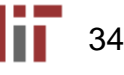

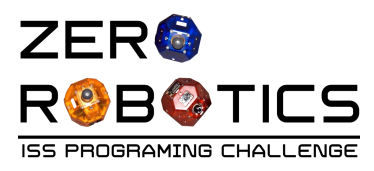

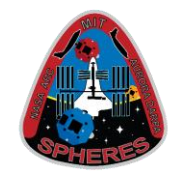

- Simulate and view results
- This example code will return the initial SPHERES mass (since the SPHERE has not collected any debris)
- In the console, you should see the message:

SPH1: my mass= 0.00001

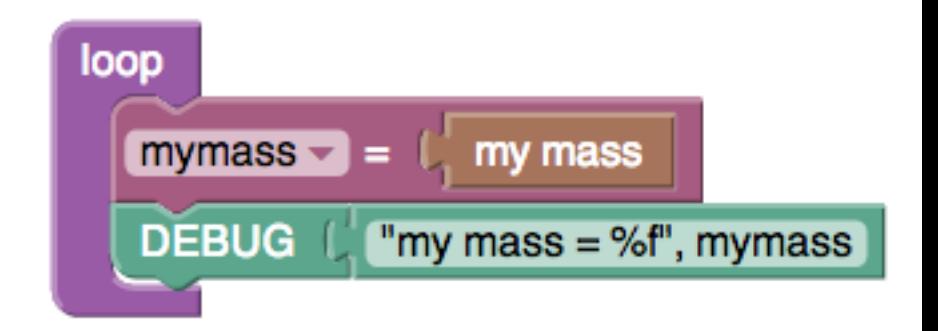

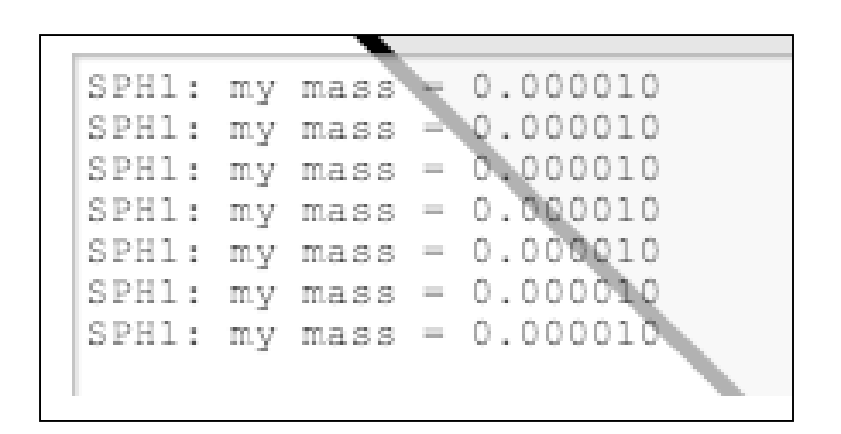

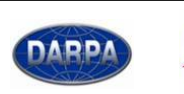

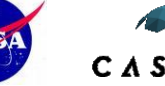

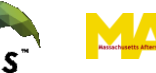

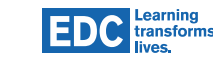

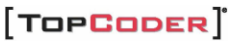

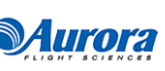

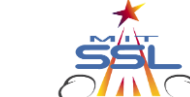

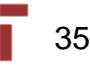

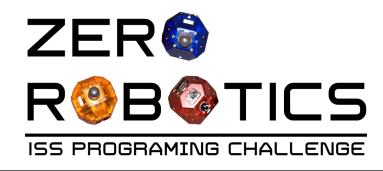

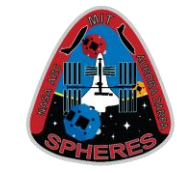

**Fill in numbers that allow** 

- To pick up a Laser pack
	- Stop the SPHERES
		- within 0.05 m of the location of the pack
	- Rotate SPHERES 90˚
		- to pick up the laser pack
- Try completing the example shown:
	- Goal: Send the SPHERE through the debris field without any collisions and then pick up Pack 1
	- Declare arrays and variable for:
		- PositionA, pack1, pointposy, pointposx, counter
		- Pick coordinates for each array based on the game layout
	- Fill in the numbers in the counters to allow enough time for the SPHERE to complete each action

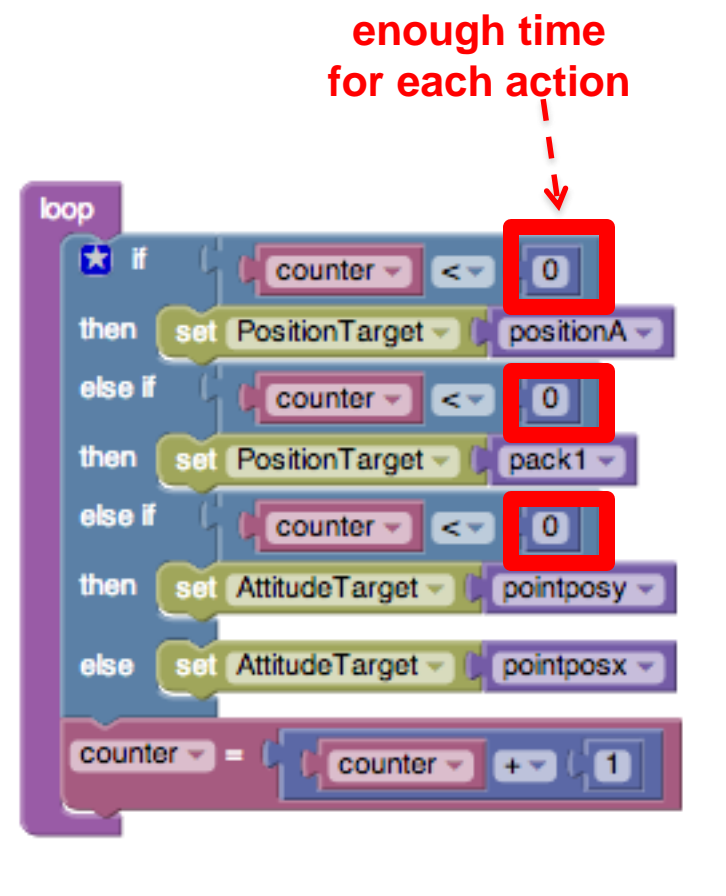

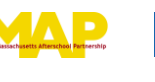

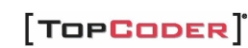

Learning<br>transforms

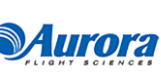

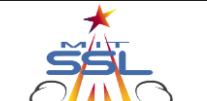

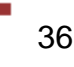

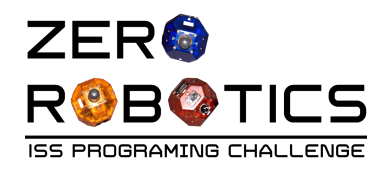

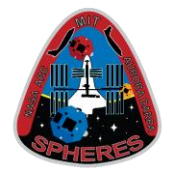

- Simulate and view your program!
- All criteria must be met for the laser pack to be picked up.
	- The SPHERE should:
		- Go to laser pack 1 and stop
		- Rotate 90 degrees to pick up the laser pack.
			- The SPHERES must have enough time to rotate 90 degrees or the pack will not be picked up
			- The 90 degree rotation must happen while the SPHERE is stopped at the laser pack location
	- The laser pack will disappear to indicate that it has been picked up
- If needed go back and edit your program and try again.

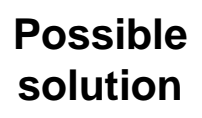

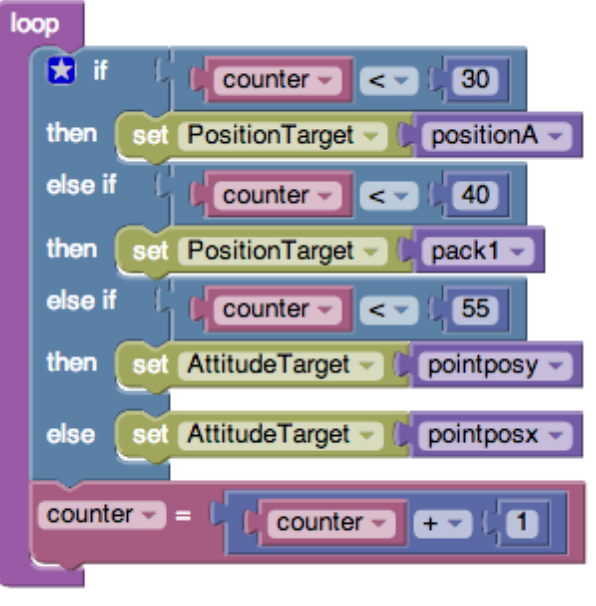

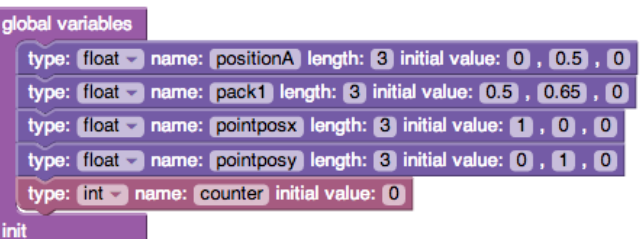

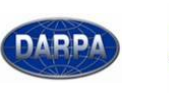

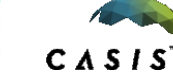

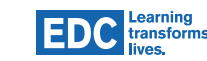

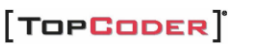

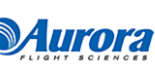

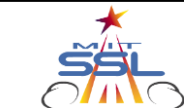

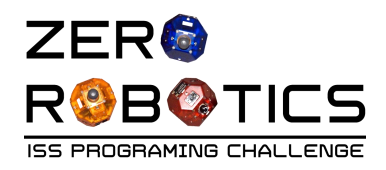

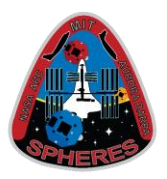

- The functions *getCometState* and *PredictCometLocation* provide information useful for
	- Following the comet
	- Shooting at the comet
- *getCometState[6]* retrieves the following information about the Comet and is provided in an array of size 6: Position  $(x,y,z)$  [0] [1] [2]

Velocity (vx,vy,vz) [3] [4] [5]

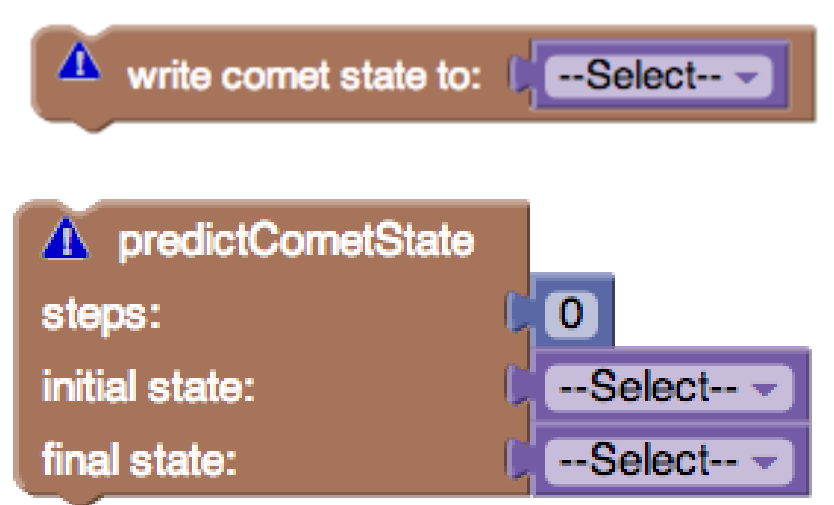

- *predictCometState[6]* stores the predicted location of the comet in a selected number of Steps **(**seconds) into **finalState** based on linear extrapolation using the current velocity
	- The final state information can be used to define Satellite coordinates

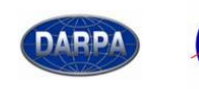

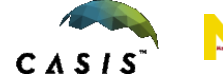

Learning<br>transforms

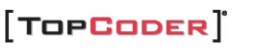

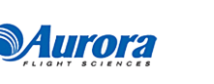

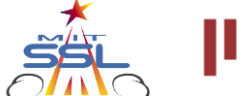

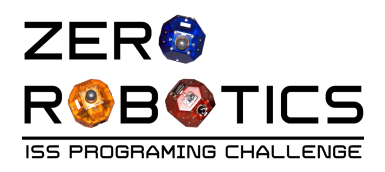

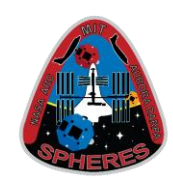

- In this example getCometState is to used to define initial state in the predictCometState function
- The y coordinate from the predicted "final state" is assigned to the array "followcomet"

## **followcomet[1]=finalstate[1**]

- The y coordinate for "followcomet" is updated every second after counter>=90
- The x and z coordinates of the array "followcomet" are constant and are assigned on the init page.

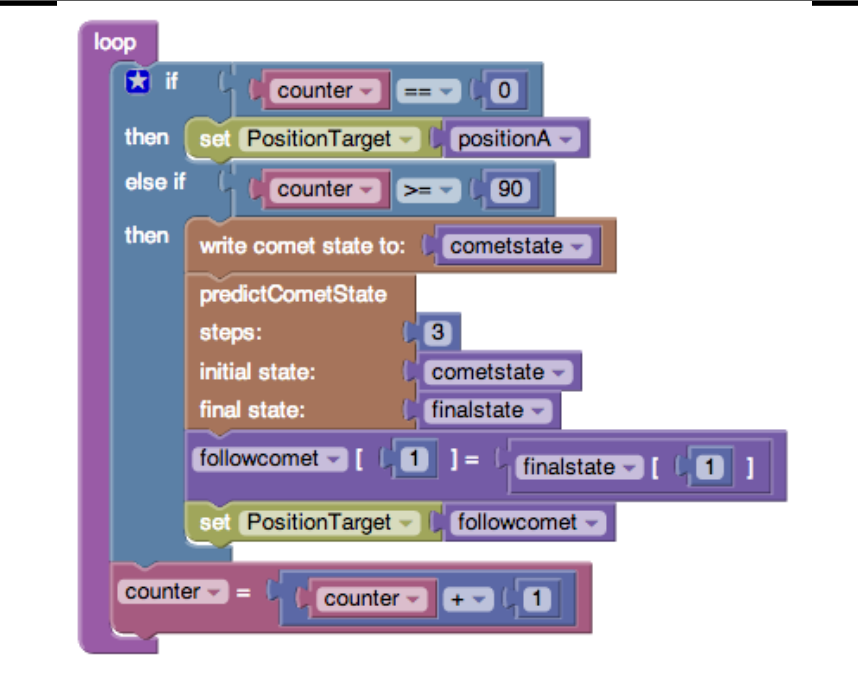

#### global variables

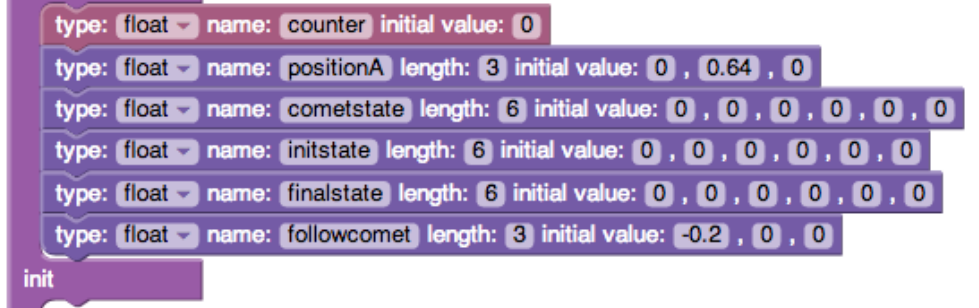

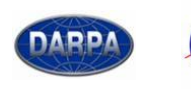

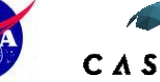

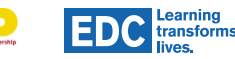

**TOPCODER** 

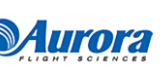

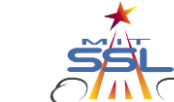

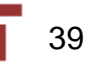

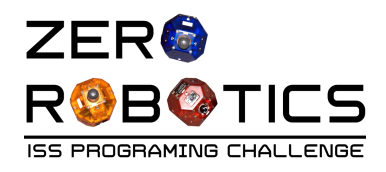

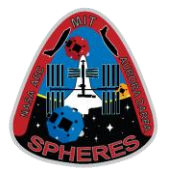

- In this example:
	- getCometState is to used to assign values to the array "target"
	- the "facetarget function is used to turn the SPHERE toward the target
	- Note that the SPHERE needs to be given time to face the target before firing
	- The "shoot laser" function is used to fire the laser

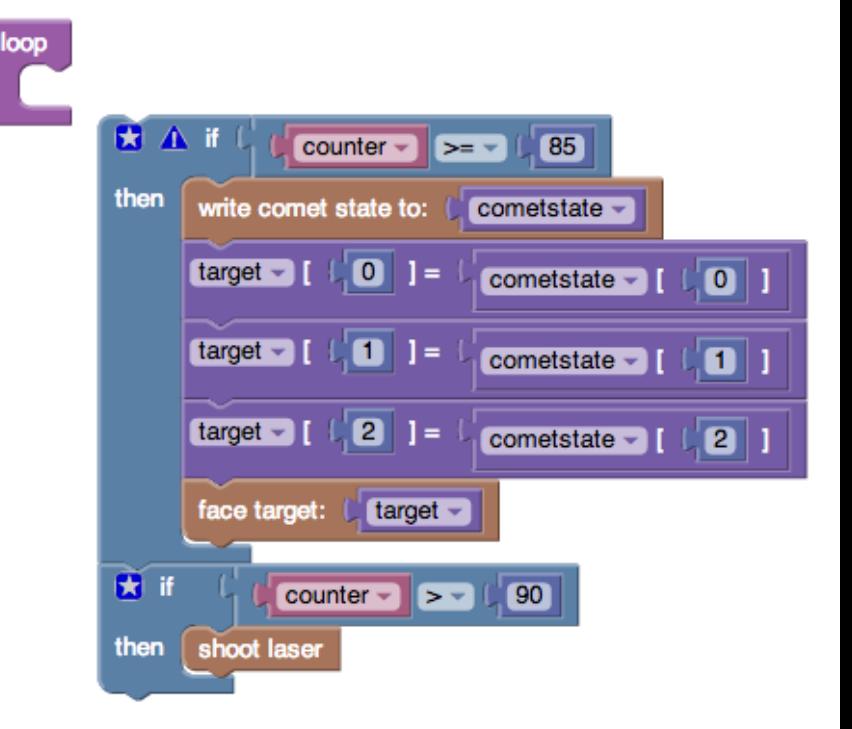

– IMPORTANT: This example only shows that shoot laser portion of the code. Code needs to be added to command the SPHERE to pick up the laser pack in order to make it possible for the SPHERE to fire laser shots

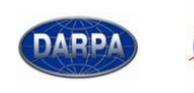

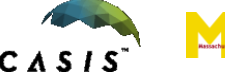

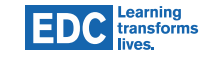

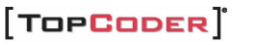

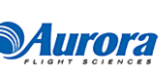

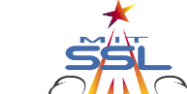

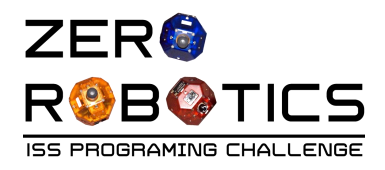

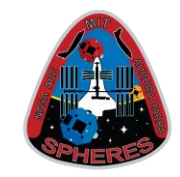

Two versions of the shoot laser portion of code are shown here:

Learning<br>transforms

- Both will give the same result
- The example on the right uses a **loop function** to assign values to the array "target"

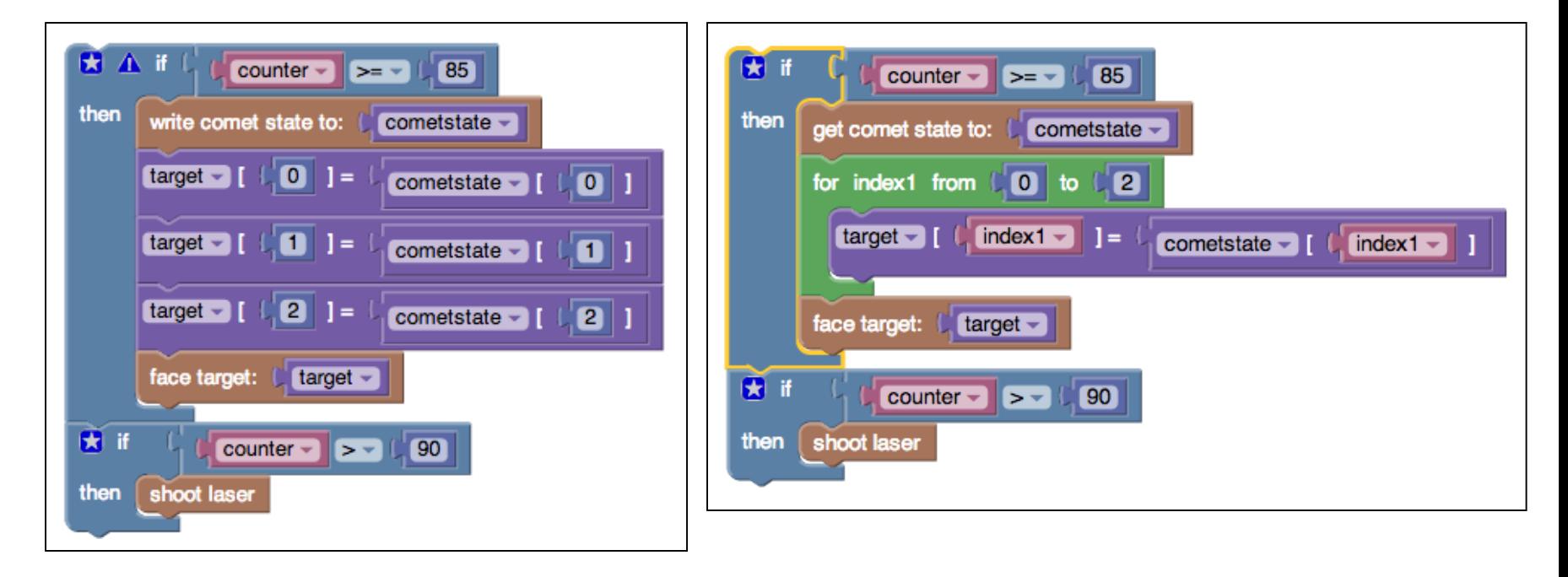

[TOPCODER]

**Martin Adam** 

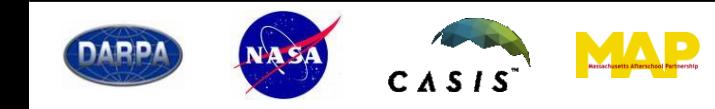

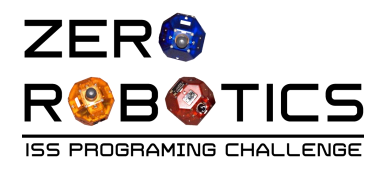

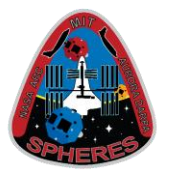

- Congratulations!
	- You know the basics about the game
	- You have some experience with how to use the Game Specific Functions!

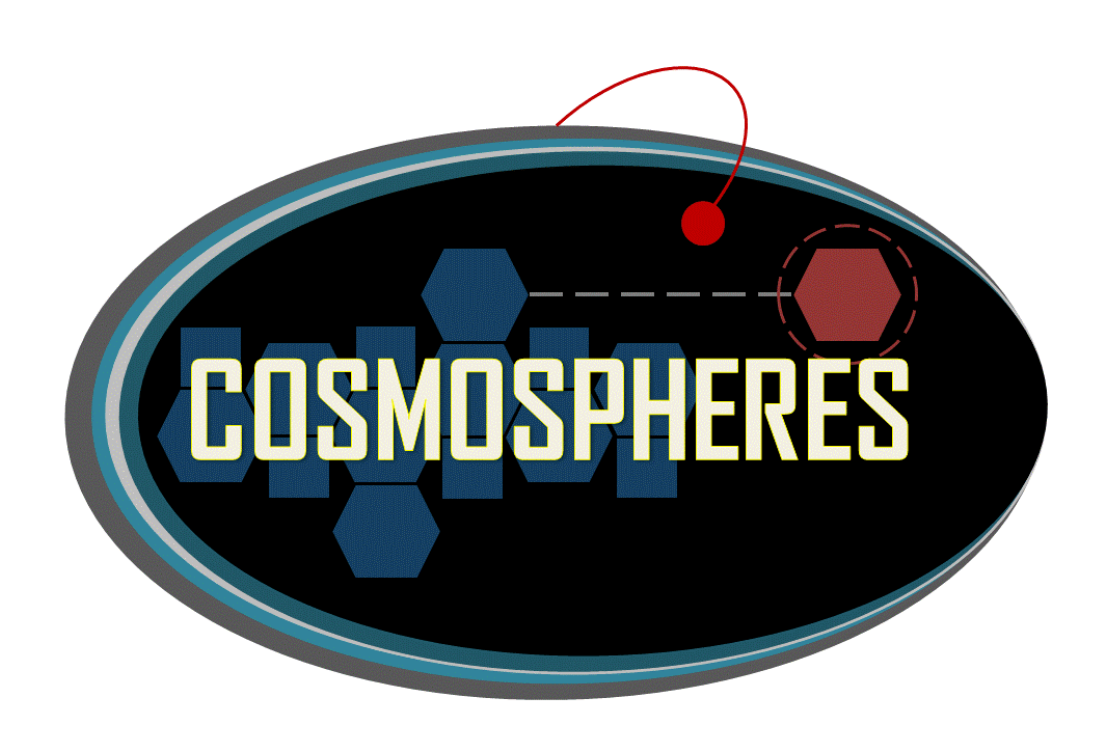

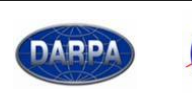

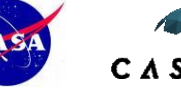

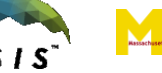

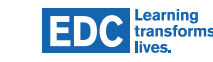

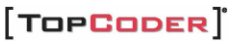

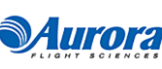

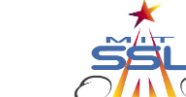

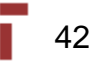